## **ESCUELA SUPERIOR POLITÉCNICA DEL LITORAL**

## **FACULTAD DE CIENCIAS DE LA TIERRA**

Desarrollo de librería en Python para la determinación de reservas mediante el balance de materiales

## **PROYECTO INTEGRADOR**

Previo a la obtención del Título de:

## **Ingeniero en Petróleo**

Presentado por:

Dannes Octavio Aguas Ortiz

Seok Jun Yoon García

GUAYAQUIL – ECUADOR

AÑO: I PAO 2023

## **DEDICATORIA**

Este trabajo está dedicado a la Lcda. Efigenia Angulo Mejía, un beso al cielo abuelita, gracias por todo. También a mi madre Mary Ortiz, por su interminable sacrificio y amor, esto te lo debo a ti y al apoyo de mi padre Cristhian Sánchez, quien es pilar fundamental de este proceso. Por último, pero no menos importante, a mi novia Melanie Vargas por motivarme a ser mejor cada día y darme su apoyo incondicional.

Dannes Aguas Ortiz

## **AGRADECIMIENTOS**

Quiero agradecer a Dios en primer lugar por permitirme cumplir esta meta, a mis padres por su entrega y el apoyo constante a sus hijos en cada paso, a mis hermanas y mi novia por alentarme a seguir adelante. También a nuestros tutores, Ing. Jorge Lliguizaca, Ing. Fredy Carrión, Ing. Danilo Arcentales, Ing. Andrés Guzmán y al Ing. Oscar Cortez por ayudarnos a desarrollar este proyecto y compartir sus conocimientos con nosotros. Finalmente, a mis compañeros y profesores de la carrera de los cuales he aprendido muchísimo durante mi vida académica.

Dannes Aguas Ortiz

En primer lugar, les agradezco a mis padres y seres queridos, cuyos corazones siempre estuvieron conmigo, apoyando cada paso de este largo camino. Su confianza en mí fue mi motor, y hoy, con amor y gratitud, dedico esta tesis. Quiero expresar mi profundo agradecimiento a todas las personas que hicieron posible este logro.

A nuestros guías y tutores, Ing. Jorge Lligüizaca, Ing. Danilo Arcentales e Ing. Freddy Carrión, por su paciencia, sabiduría y orientación inquebrantable. Gracias por brindarme su apoyo constante y por compartir su valioso conocimiento conmigo.

A todas las personas que participaron en la investigación, por su disposición a compartir sus conocimientos. Sin su colaboración, esta tesis no habría sido posible.

Por último, pero no menos importante, quiero agradecerme a mí mismo por la perseverancia y dedicación. A lo largo de este proceso, aprendí sobre mí mismo más de lo que imaginé, y estoy orgulloso de haber llegado hasta aquí.

A todos ustedes, mis sinceros agradecimientos. Esta tesis es el fruto de nuestros esfuerzos colectivos, y celebro con alegría haber compartido este viaje con vosotros.

Seok Jun Yoon

## **DECLARACIÓN EXPRESA**

"Los derechos de titularidad y explotación, nos corresponde conforme al reglamento de propiedad intelectual de la institución; *Dannes Octavio Aguas Ortiz y Seok Jun Yoon García* damos nuestro consentimiento para que la ESPOL realice la comunicación pública de la obra por cualquier medio con el fin de promover al consulta, difusión y uso público de la producción intelectual"

Dannes Octavio Aguas Ortiz **Sexual Aguas Critical Contracts** Seok Jun Yoon García

## **EVALUADORES**

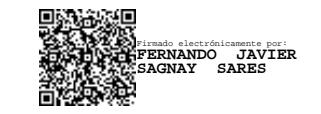

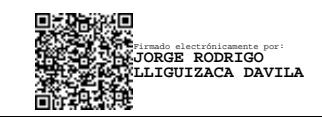

**M.Sc. Fernando Sagnay M.Sc. Jorge Lligüizaca**

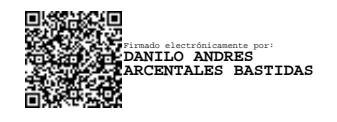

**M.Sc. Danilo Arcentales**

### **RESUMEN**

<span id="page-6-0"></span>En un planeta que avanza a pasos agigantados hacia la digitalización, la cual es uno de los pilares fundamentales de la innovación en todas las industrias incluyendo la hidrocarburífera, contar con herramientas tecnológicas accesibles y asequibles es una forma de ir a la par del desarrollo. Es por lo que, en este proyecto, en la búsqueda de aportar a la rueda de la digitalización de la ciencia, se trabajó en la creación de una librería que realice un cálculo importante dentro de la ingeniería de yacimientos, el cálculo de reservas, el cual se fundamentó en la ecuación de balance de materiales y se desarrolló utilizando Python como lenguaje de programación. Utilizando un método cualitativo que permitió generar el flujo de trabajo y desarrollar un modelo conceptual de la ecuación de balance de materiales, así como un análisis exploratorio de datos. Por otra parte, un método cuantitativo, el cual consistió en la creación funciones en el lenguaje de programación que facilitaron los cálculos y visualizaciones dentro de las etapas de desarrollo y resultados. La librería fue evaluada con un caso de estudio de data real de un yacimiento subsaturado no volumétrico, arrojando resultados positivos en el correcto funcionamiento del código. En definitiva, emplear métodos comparativos ayuda en el proceso de verificación del funcionamiento de la librería, del mismo modo que la creación de un aplicativo web beneficia la relación que tiene el usuario con el código, haciéndolo más amigable.

**Palabras Clave:** balance de materia, análisis exploratorio de datos, reservas, yacimientos subsaturados, python

## *ABSTRACT*

<span id="page-7-0"></span>In a planet that is advancing by leaps and bounds towards digitalization, which is one of the fundamental pillars of innovation in all industries, including the hydrocarbon industry, having accessible and affordable technological tools is a way to keep pace with development. That is why, in this project, in the search to contribute to the wheel of digitalization of science, we worked on the creation of a library that performs an important calculation in reservoir engineering, the calculation of reserves, which was based on the material balance equation and was developed using Python as programming language. A qualitative method was used to generate the workflow and develop a conceptual model of the material balance equation, as well as an exploratory data analysis. On the other hand, a quantitative method, which consisted in the creation of functions in the programming language that facilitated the calculations and visualizations within the development and results stages. The library was evaluated with a case study of real data from a non-volumetric sub-saturated reservoir, yielding positive results in the correct functioning of the code. In short, using comparative methods helps in the process of verifying the performance of the library, in the same way that the creation of a web application benefits the relationship that the user has with the code, making it more userfriendly.

**Keywords**: material balance, exploratory data analysis, reserves, subsaturated reservoirs, python.

## ÍNDICE

<span id="page-8-0"></span>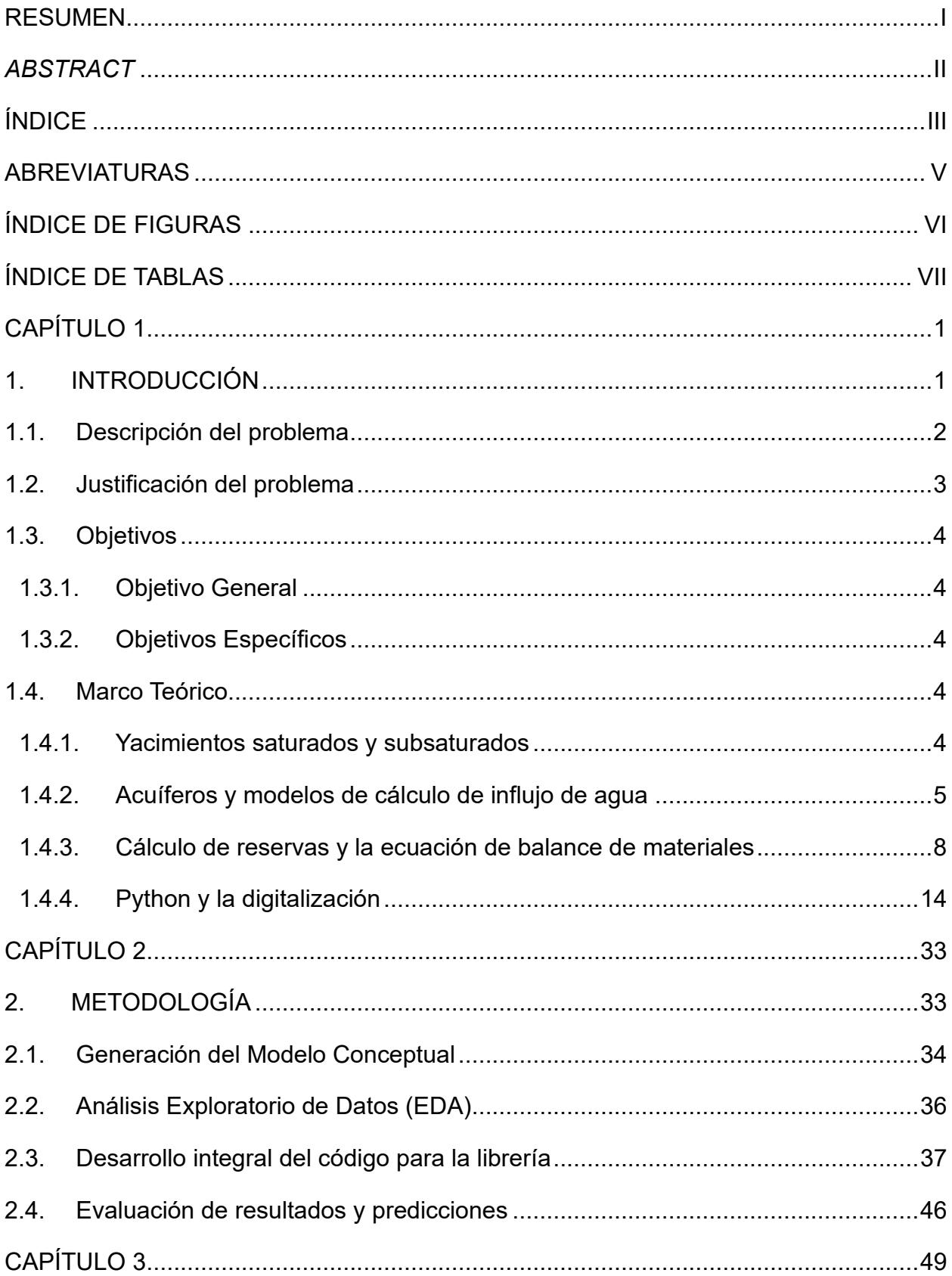

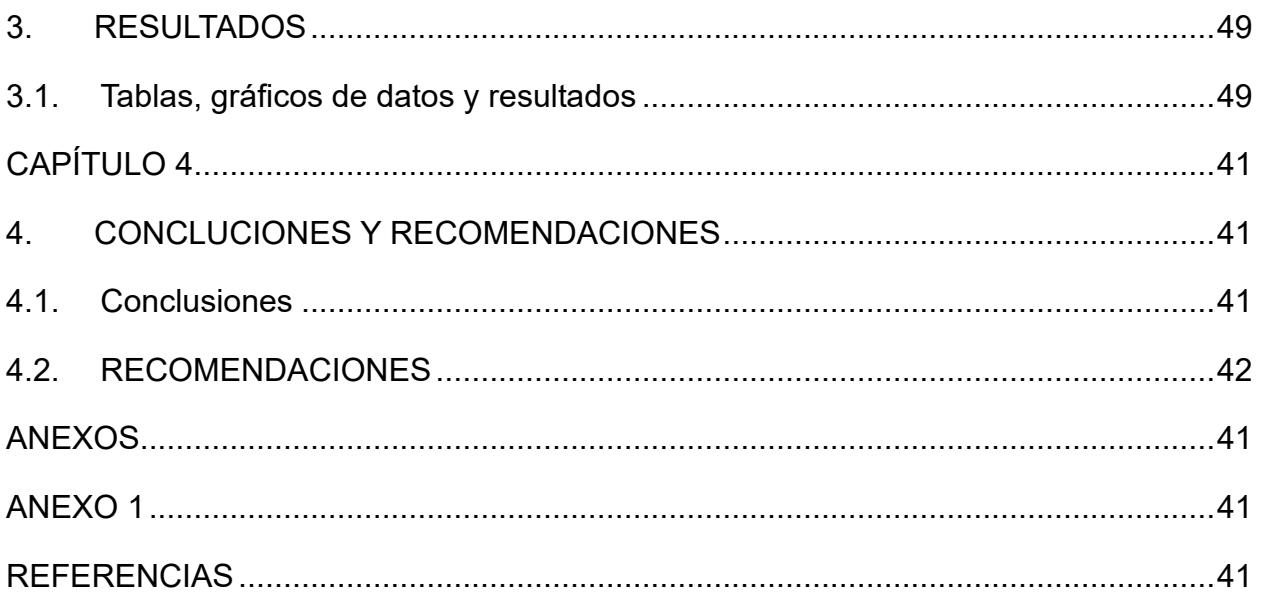

## **ABREVIATURAS**

<span id="page-10-0"></span>API: *American Petroleum Institute* (Instituto de Petróleo Americano)

EBM: Ecuación de Balance de Materia

EDA: *Exploratory Data Analysis* (Análisis Exploratorio de Datos)

EGBM: Ecuación General de Balance de Materia

GOES: Gas Original En Sitio

GOR: *Gas – Oil Rate* ( Relación Gas Petróleo)

IDE: *Integrated Development Environment* (Entorno de Desarrollo Integrado)

MMSTB: Million Stock Tank Barrels

PC: *Personal Computer* (Computadora Personal)

Pcalc: Presión calculada

Pobs: Presión observada

POES: Petróleo Original en Sitio

P.V.T: Presión, Volumen y Temperatura

STB: Stock Tank Barrel

URL: *Uniform Resource Locator* (Localizador Uniforme de Recursos)

## **ÍNDICE DE FIGURAS**

<span id="page-11-0"></span>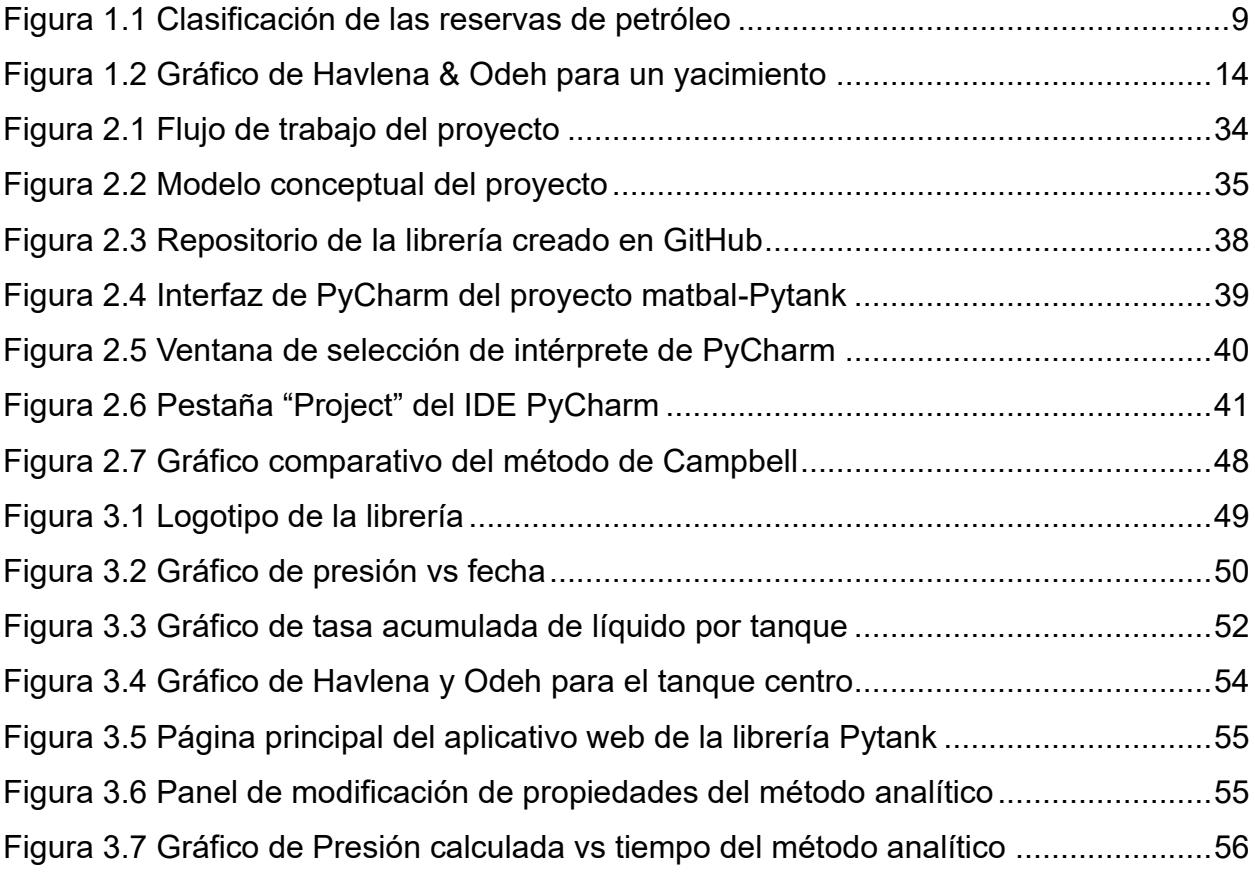

## **ÍNDICE DE TABLAS**

<span id="page-12-0"></span>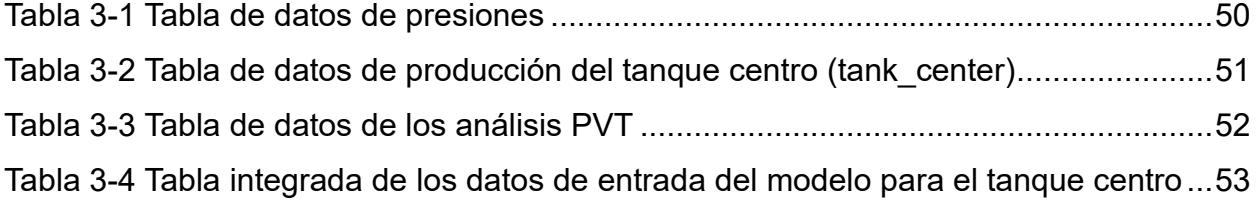

# **CAPÍTULO 1**

## <span id="page-13-1"></span><span id="page-13-0"></span>**1. INTRODUCCIÓN**

La industria del petróleo "moderna" cambió cuando en 1859 el Cnel. Edwin L.Drake perforó un pozo en Titusville, Pensilvania, encontrando petróleo a una profundidad aproximada de 21 metros (Calva Rubio, 2020). Desde ese momento, el petróleo pasó a ser un recurso económico importante en el desarrollo de los países productores de petróleo, también un recurso energético para las industrias que se desarrollaron alrededor de la energía que podía generar este hidrocarburo y sus derivados. Además, de todos los usos que se le da como materia prima, que ha permitido la creación de muchos de los productos que se utilizan en el día a día.

Por todos estos usos y aplicaciones, el petróleo es considerado como un recurso estratégico, y, por consiguiente, es importante poder determinar el volumen disponible del mismo. A los procedimientos que se emplean para conocer el volumen de hidrocarburo presente en el subsuelo se conoce como cálculo de reservas.

El cálculo de reservas es un paso fundamental para el desarrollo económico de un campo, ya que permite conocer la cantidad del recurso existente, el volumen que se puede extraer o producir, se puede determinar el valor del campo y también concluir si es rentable o no producir ese petróleo. Escoger el método adecuado de cuantificación de reservas garantizará resultados óptimos, los cuales ayudarán a planificar la estrategia de producción que se ajuste mejor a las reservas encontradas en el subsuelo.

Existen diversas formas y métodos para calcular el volumen de petróleo que se encuentra en el subsuelo, por ejemplo, el método volumétrico, el método geoestadístico, la simulación numérica y el balance de materiales, el cual, en su forma simple, establece un equilibrio de volúmenes en el yacimiento entre los fluidos producidos y la diferencia de los fluidos iniciales y remanentes de este (Martínez et al., 2017).

Es por esto, que el balance de materiales toma en cuenta distintos factores como los datos de producción, las propiedades de los fluidos resultantes de las pruebas de laboratorio (análisis P.V.T), propiedades de la roca, entre otros. La ecuación que se deriva de la relación de estos factores permite realizar cálculos, análisis y predicciones mediante el uso de herramientas tecnológicas.

En la actualidad, se está experimentando un desarrollo tecnológico acelerado en todas las industrias, y casi diariamente se desarrollan nuevos programas, procesos, aplicaciones, software, etc. que benefician en progreso económico de la economía mundial. Dentro de los lenguajes de programación que desarrollan todas estas herramientas, uno de los más utilizado es Python (Duggal, 2021).

Python es un lenguaje muy utilizado ya que tiene muchas ventajas frente a otros lenguajes, es sencillo, legible, su curva de aprendizaje es muy amigable con los nuevos usuarios, cuenta con una sintaxis muy intuitiva y que permite desarrollar aplicaciones escribiendo muy poco código. Python también es un lenguaje multiplataforma por lo que lo puede ejecutar en cualquier sistema operativo, es dinámico ya que permite la transformación de las variables y finalmente, un valor agregado es su comunidad, la cual es muy extensa y aportan con soluciones de problemas, tutoriales, métodos, sugerencias, etc. (Damiani, 2019).

#### <span id="page-14-0"></span>**1.1. Descripción del problema**

En la actualidad, la digitalización es sin duda alguna el factor más importante de innovación en la industria, la ciencia y la academia, y cuando son aprovechadas de manera adecuada, las herramientas digitales pueden mejorar niveles de vida e impulsar el desarrollo de la sociedad (Organización para la Cooperación y el Desarrollo Económicos, 2020).

Sin embargo, esta ola no avanza para todos a la misma velocidad. Por un lado, hay países como los Emiratos Árabes Unidos donde se habla de inteligencia artificial, revolución 4.0 de la industria hidrocarburífera, entre otras tecnologías de última generación; donde se automatizan campos enteros y se los opera de manera totalmente remota (Arif & Al Senani, 2020). Por otra parte,

hay otras naciones como Costa de Marfil donde (Gogua et al., 2021) mencionan como se han ido superando los problemas que existen dentro de la industria petrolera y de gas en este país, notando de esta manera las inequidades que se encuentran dentro de la actualidad tecnológica.

Es por lo que, en un enfoque más cercano, se percibe la escasez de herramientas digitales de código abierto para cálculos especializados de ingeniería en petróleo, como librerías de producción, perforación, yacimientos, softwares especializados, entre otras. Y las pocas que existen no están al alcance de todos de manera gratuita. Esto afecta tanto a instituciones educativas como a empresas de la industria, ya que estas tienen que incurrir en gastos, capacitaciones y ensayos para la utilización de este tipo de software.

#### <span id="page-15-0"></span>**1.2. Justificación del problema**

Existe una brecha notable entre el potencial de la digitalización para impulsar la innovación y el desarrollo de la industria hidrocarburífera en todas sus aristas y las herramientas digitales disponibles para aprovechar ese potencial en favor del desarrollo de las sociedades. Empezar a reducir esta brecha dada las implicaciones educativas, tecnológicas, económicas y de desarrollo es trabajo de todos y puede generar un impacto positivo en la evolución sostenible de la industria petrolera.

La investigación desarrollada es viable, ya que los recursos necesarios son mínimos y al alcance de todos. Además, tiene un enfoque en beneficio de la academia, con potencial escalabilidad a la ciencia, a la empresa pública y a la empresa privada. También, puede servir de base para futuros proyectos tecnológicos desarrollados por estudiantes y profesionales del país que busquen cubrir la necesidad de soluciones digitales más accesibles y asequibles dentro de la industria.

#### <span id="page-16-1"></span><span id="page-16-0"></span>**1.3. Objetivos**

#### **1.3.1. Objetivo General**

Desarrollar una librería basada en los fundamentos del balance de materiales, utilizando Python como lenguaje de programación para la determinación de las potenciales reservas de hidrocarburos de yacimientos subsaturados.

#### **1.3.2. Objetivos Específicos**

- <span id="page-16-2"></span>1. Generar el flujo de trabajo que permita el entendimiento del modelo conceptual de la ecuación de balance de materia.
- 2. Realizar un análisis exploratorio de datos, para el análisis y mejoramiento de la calidad de los resultados.
- 3. Crear una librería que permita la determinación de reservas hidrocarburíferas de yacimientos subsaturados volumétricos y no volumétricos.

#### <span id="page-16-3"></span>**1.4. Marco Teórico**

#### <span id="page-16-4"></span>**1.4.1. Yacimientos saturados y subsaturados**

Un yacimiento es una unidad geológica porosa y permeable que posee un volumen limitado, la cual almacena fluidos líquidos y/o gaseosos, para que esta unidad geológica pueda ser denominada como yacimiento hidrocarburífero deben ocurrir, en sincronía perfecta, cinco acontecimientos importantes, primero la existencia de la roca generadora o fuente, luego la migración, la existencia de la roca sello o trampa, el almacenaje y finalmente la permeabilidad (Escobar, 2012).

Estos yacimientos hidrocarburíferos se los puede clasificar según varias propiedades de los mismos, por ejemplo, si se agrupan de acuerdo a los aspectos geológicos, se denominan *yacimientos estructurales*, *estratigráficos*, *hidrodinámicos* y/o *combinados*, agrupándolos según el tipo de hidrocarburo se tienen yacimientos de petróleo o gas y sus derivaciones, de acuerdo al mecanismo de empuje predominante se los

conoce como yacimientos por *empuje de capa de gas*, *gas en solución*, *empuje hidráulico*, *expansión de roca y fluido* y por *segregación gravitacional* (García & Ortíz, 1996).

Además, existen otras dos clasificaciones que son muy utilizadas dentro de la ingeniería de yacimientos, Guale (2021) mencionó que se puede agrupar a los reservorios de acuerdo con presión de saturación o punto de burbuja, estos yacimientos son clasificados como *saturados*, los cuales tienen una presión inicial de reservorio menor o igual a la presión de saturación y *subsaturados*, en los cuales la presión inicial del yacimiento es mayor que la presión del punto de burbuja.

Por otro lado, Escobar (2012) comentó que se puede agrupar a los reservorios de acuerdo a cuanto varían los volúmenes originalmente disponibles del yacimiento, cuando el yacimiento es cerrado, es decir, que no tiene un acuífero adyacente se denomina *yacimiento volumétrico*, mientras que si el volumen de los hidrocarburos se reduce por el influjo de agua de un acuífero aledaño al reservorio se denomina *yacimiento no volumétrico*.

#### <span id="page-17-0"></span>**1.4.2. Acuíferos y modelos de cálculo de influjo de agua**

Al hablar de los yacimientos por sus volúmenes disponibles es imposible no mencionar a los acuíferos. Custodio & Llamas (1983) definieron a los acuíferos como una formación geológica que almacena agua y permite el flujo de esta. Pichina (2021) indicó que los acuíferos relevantes en la ingeniería de petróleo son aquellos donde el agua almacenada está en una roca subyacente, en contacto con la acumulación de los fluidos hidrocarburíferos. Estos acuíferos son muy importantes para el sistema dado la cercana relación que tienen, ya que es capaz de añadir energía al sistema y mantener la presión del yacimiento durante la etapa de producción (Pérez, 2016).

Tarek (2006) mencionó que los sistemas yacimiento – acuífero se suelen clasificar en función de cuatro características importantes, en primer lugar, por el grado de mantenimiento de la presión los acuíferos se denominan como:

*limitados*, *parciales* y *activos*. Los limitados son aquellos en los cuales en los que la entrada de agua al yacimiento no es para nada representativa en el mantenimiento de la presión, en el caso de los acuíferos parciales la entrada de agua no es suficiente para lograr una relación de vaciamiento de uno y finalmente, los acuíferos activos son un mecanismo de intrusión de agua donde el influjo de agua es igual a la tasa total de producción del yacimiento.

Dake (1978) mencionó que también se pueden clasificar los acuíferos por el régimen de flujo, estos son: régimen de *estado estable*, en el cual la variación de presión se transmite a todo el yacimiento de forma inmediata y el acuífero reacciona de forma instantánea para mantener la presión, ya en el régimen de *estado pseudo – estable* la caída de presión no es constante y se comporta como una función del tiempo con pendiente constante, finalmente en el régimen de *estado inestable* la variación debido a la producción afecta al yacimiento, pero el acuífero responde de forma gradual no constante.

Los regímenes de flujo son importantes, ya que es en función de estos donde están desarrollados los modelos de cálculo de influjo de agua. En el estado estable es donde se desarrollaron los modelos menos complejos dentro de la ingeniería de yacimientos, uno de estos modelos es el bien conocido modelo desarrollado por Schilthuis (1935) quien desarrolló su estudio para un acuífero con flujo estacionario, donde la velocidad de afluencia del acuífero se basa en la ecuación de Darcy (Ec. 1.1).

$$
\frac{dW_e}{dt} = e_w = \left[\frac{0.00708kh}{\mu_w ln\left(\frac{r_a}{r_e}\right)}\right](p_i - p) \tag{Ec. 1.1}
$$

Dentro de los regímenes de flujos no estables, se destaca el trabajo desarrollado por Hurst & Van Everdingen (1949) quienes desarrollaron la instrucción de agua para un yacimiento en condiciones transientes aplicando la transformada de Laplace a la ecuación de la difusividad.

De esta forma determinaron el parámetro del influjo adimensional el cual es función de otros dos parámetros adimensionales como el tiempo y el radio adimensionales, este parámetro es importante ya que el influjo de agua acumulado se calcula con la ecuación (Ec. 1.2)

$$
W_e = B * \Delta p * W_{eD} \tag{Ec. 1.2}
$$

Una de las desventajas del modelo de Hurst & Van Everdingen es que para calcular el influjo de agua acumulado luego de varias caídas de presión es necesario basarse en el principio de superposición, esto hace que sea necesario superponer soluciones haciendo los cálculos algo más tediosos. Es por esto por lo que otros autores, basándose en el trabajo realizado por Hurst & Van Everdingen, desarrollaron otros modelos donde no sea necesario superponer soluciones.

Uno de los modelos creados a partir del modelo de Hurst & Van Everdingen fue el modelo de Carter & Tracy (1960) el cual considera intervalos finitos de tiempo y permite calcular el influjo de agua acumulado de manera directa, para cualquier intervalo de tiempo a partir del intervalo anterior (Ec. 1.3). Si bien este modelo no puede considerarse por si una solución a la ecuación de difusividad puede ser considerada una aproximación.

$$
(W_e)_n = (W_e)_{n-1} + [(t_D)_n - (t_D)_{n-1}] \left[ \frac{B \Delta p_n - (W_e)_{n-1} (p'_{D})_n}{(p_D)_n - (t_D)_{n-1} (p'_{D})_n} \right]
$$
(Ec. 1.3)

Fetkovich fue otro autor que aprovecho el trabajo de Hurst & Van Everdingen para desarrollar un modelo, que funciona de mejor manera para acuíferos finitos de geometrías radiales y lineales. Este modelo se basa en el concepto del índice de productividad indicando que el influjo de agua se relaciona de manera proporcional a la caída de presión promedio del acuífero y la presión en el contacto agua petróleo. Una desventaja que presenta este método es que no toma en cuenta los efectos de los periodos transitorios, y en esos casos, difiere en resultados con el modelo de Hurst & Van Everdingen (Omeke et al., 2011).

Fetkovich además asume que los intervalos de tiempo son iguales y desarrolló finalmente la siguiente ecuación (Ec. 1.4)

$$
(\Delta W_e)_n = \frac{W_{ei}}{P_i} ((\overline{P}_a)_{n-1} - (\overline{P}_r)_n) \left[ 1 - exp\left(\frac{-J P_i \Delta t_n}{W_{ei}}\right) \right]
$$
(Ec. 1.4)

#### <span id="page-20-0"></span>**1.4.3. Cálculo de reservas y la ecuación de balance de materiales**

En el ámbito del balance de materiales es importante definir varios conceptos comentados en la introducción de este proyecto, como las reservas, que se definen como un volumen de hidrocarburo que de manera anticipada están destinadas a ser comercialmente recuperables a partir de una fecha determinada hacia el futuro (*Petroleum resources management system*, 2018).

Las reservas se pueden clasificar según el criterio que se quiera agrupar. La figura 1.1 muestra la clasificación de las reservas según tres criterios. Según el método de recuperación, hace referencia a la factibilidad de recuperar el hidrocarburo solo con la energía del reservorio o no; De acuerdo con las facilidades de producción, se refiere a reservas de petróleo que pueden ser recuperadas o no a nivel comercial con las instalaciones disponibles (*Petróleo América*, 2009). Finalmente, según su certidumbre:

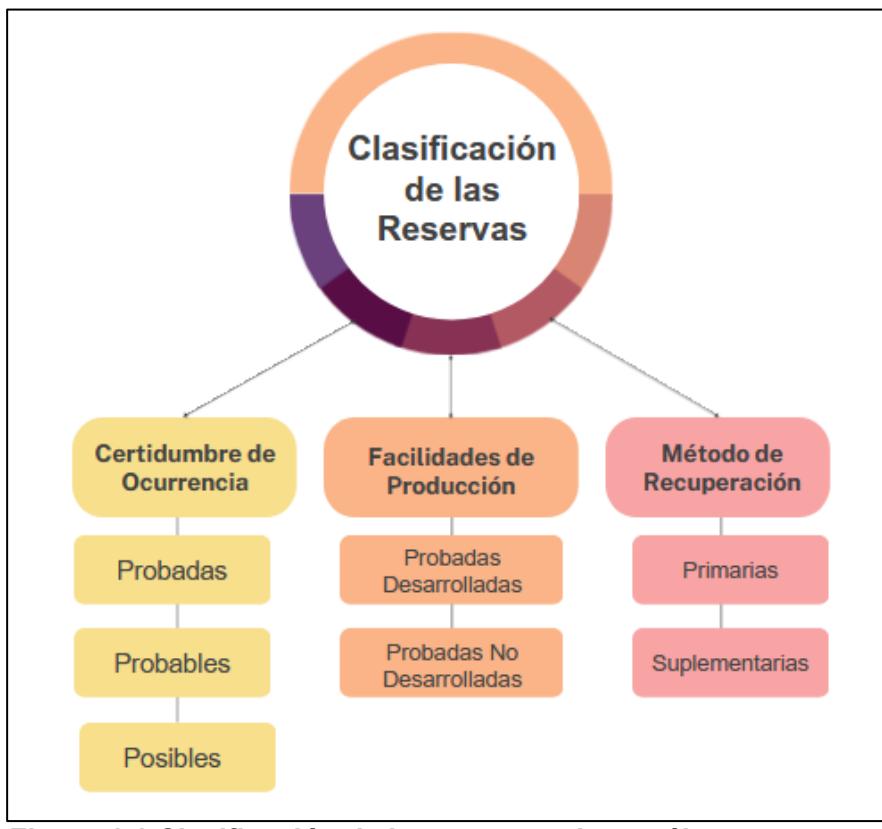

**Figura 1.1 Clasificación de las reservas de petróleo** [Ministerio del Poder Popular de Petróleo, 2005]

Las reservas probadas es el volumen de hidrocarburo que puede ser estimado con una certeza razonable haciendo un análisis de datos geológicos y de ingeniería de yacimientos conocidos y con las condiciones económicas, operacionales y legales que rigen al presente. La certeza razonable se determina por la implementación del método probabilístico y debe existir por lo menos el 90% de probabilidad de que los volúmenes que van a ser recuperados sean iguales o mayores al estimado (Carrillo, 2009).

Siguiendo el grado de probabilidad se encuentran las reservas probables, estas reservas pertenecen a yacimientos conocidos en los cuales los datos geológicos, ingenieriles, económicos y operacionales indican (con menor grado de certidumbre que las reservas probadas) que se podrán recuperar estos volúmenes. Para estas reservas se puede suponer condiciones futuras que difieren a las condiciones utilizadas para las reservas probadas. Por último, las reservas posibles son de un grado de certeza menor que las probables (Ministerio del Poder Popular de Petróleo, 2005).

Existen distintos métodos para el cálculo del volumen de las reservas hidrocarburíferas, métodos como el volumétrico que es el más utilizado por los gobiernos de forma oficial para contabilizar las reservas, el probabilístico, el método geoestadístico, el método de simulación numérica y finalmente pero muy importante, el método de balance de materiales.

En 1941 fue presentada una idea poco convencional desarrollada por Schilthuis (1936) sobre el balance de materiales, la cual estaba basada en la ley de la conservación de la materia y Schilthuis realizó algunas suposiciones en este trabajo, consideraba al yacimiento como un tanque homogéneo, que las propiedades a lo largo de la roca, los cambios de presiones y saturaciones estaban distribuidas de manera uniforme, de igual forma con la presión promedio del yacimiento y las saturaciones de los fluidos presentes.

Esta técnica se empezó a utilizar para evaluar el rendimiento histórico del yacimiento, estimar el volumen del yacimiento y poder predecir el comportamiento a futuro. A partir de la presentación de esta idea, se desarrollaron muchos estudios sobre la forma general de la Ecuación de balance de materia (EGBM)

La forma general de la EBM se basa en el balance volumétrico del yacimiento, donde el volumen de vaciamiento será equivalente al volumen resultante de sumar la expansión del petróleo, al volumen original del gas disuelto, la expansión de la capa de gas y la variación del volumen poroso de la roca, como se puede apreciar en la ecuación (Paris de Ferrer, 2009).

Así mismo, Tarek (2006) define el balance de materiales como un equilibrio entre los fluidos iniciales del yacimiento y los que quedan remanentes luego de un proceso de producción. Al desarrollar los términos de ambos lados de esta igualdad llegamos a la ecuación general del balance de materiales (EGBM); la cual se puede expresar en términos del factor volumétrico de formación del petróleo  $(B<sub>o</sub>)$  como se puede ver en la ecuación (Ec. 1.5)

$$
N = \frac{N_p \left[B_o + (R_p - R_s)B_g\right] - (W_e - W_p B_w) - G_{iny} B_{giny} - W_{iny} B_w}{(B_o - B_{oi}) + (R_{si} - R_s) B_g + m B_{oi} \left(\frac{B_g}{B_{gi}} - 1\right) + B_{oi} (1 + m) \left(\frac{c_w S_{wc} + c_f}{1 - S_{wc}}\right) \Delta p}
$$
(Ec. 1.5)

Por otra parte, se puede expresar la EGBM en función del factor volumétrico total  $(B_t)$ , el cual está definido como:  $B_t = B_o + (R_{si} - R_s)B_a$ , despejando  $B_o$ , reemplazándolo en la ecuación (Ec. 1.5) y asumiendo que no existe inyección de fluidos obtenemos la ecuación (Ec. 1.6)

$$
N = \frac{N_p[B_t + (R_p - R_{si})B_g] - (W_e - W_p B_w)}{(B_t - B_{ti}) + m B_{ti}(\frac{B_g}{B_{gi}} - 1) + B_{ti}(1 + m)(\frac{c_w S_{wc} + c_f}{1 - S_{wc}})\Delta p}
$$
(Ec. 1.6)

Dake (1978) menciona que se deben cumplir dos condiciones "necesarias" para la correcta aplicación de la ecuación de balance de materiales, primero que la recolección de los datos necesarios debe ser adecuada en términos de presión y producción, así también como los datos PVT, tanto en frecuencia como en calidad, y por último debe ser posible definir una tendencia de la presión promedio del yacimiento a lo largo del tiempo de producción.

Escobar (2012) también mencionó ciertas consideraciones que se deben tener al momento de aplicar la ecuación de balance de materiales, por ejemplo, que el volumen poroso sea constante, que los datos PVT que se obtienen sean representativos del yacimiento, también que todos los procesos ocurren a la misma temperatura, no se considera en gran manera la compresibilidad de la roca y el agua y finalmente, que el modelo es cero dimensional.

Como se ha mencionado, varios autores han subrayado la importancia de los datos del análisis PVT para la aplicación de la ecuación de balance de materiales. El análisis PVT es un grupo de pruebas de laboratorio que posibilitan identificar las propiedades más importantes de los fluidos en el yacimiento modificando para cada prueba los valores de presión y temperatura. Es importante conocer estas propiedades ya que son las que rigen el comportamiento volumétrico de los fluidos desde que se encuentran

en el subsuelo hasta que llegan a superficie, por esto, es crucial que la muestra de fluido a la que se realiza el análisis sea representativa del yacimiento (Bujnowicz, 1988).

Existen varias pruebas de laboratorio que son utilizadas para determinar características de los fluidos del reservorio como, por ejemplo, la prueba de composición de la muestra de fluido, de expansión a composición constante, la prueba de liberación diferencial, la prueba del separador, la prueba de depletación a volumen constante, la prueba de viscosidad entre otras. (Iza, 2017).

Cuando no se dispone de la información de los análisis PVT se puede recurrir a las correlaciones PVT , las cuales son ecuaciones obtenidas del resultado de aplicar regresiones estadísticas a la información que se obtiene de los análisis de laboratorio; en otras palabras, se obtienen de ajustar datos experimentales en el que no forman parte de su desarrollo el mecanismo de los cambios de fases ni el efecto de la estructura molecular y la interacción entre las propias moléculas (Farías & Merola, 2014).

Estas correlaciones son una manera de estimar las propiedades de los fluidos del yacimiento utilizando parámetros previamente conocidos como la temperatura del reservorio, el GOR, la gravedad API del crudo, la gravedad específica de los fluidos, etc.; Lo que permite que se justifique su utilización cuando se carecen de datos de laboratorio por lo complicado y costoso que resulta realizar un análisis PVT (Danesh, 1998).

Se han desarrollado muchas correlaciones por varios autores, las cuales encontramos en el anexo 1. Estas varían según el rango de aplicación, tipo de crudo, propiedades, origen, etc., por lo que se debe tener cuidado al utilizarlas, ya que se tienen que emplear la correlación que mejor ajuste a las características de los fluidos que se requiere estudiar. En síntesis, es importante obtener estos parámetros con estas correlaciones, por su utilidad para la aplicación de balance de materiales.

Si el balance de materiales se aplica correctamente es una herramienta importante para el cálculo del POES, GOES, para estimar el volumen de la capa de gas, para estimar la presencia, tamaño y clase de un acuífero, para predecir en base al historial de producción como se comporta la presión del yacimiento, estimar la profundidad de los contactos (agua-petróleo, agua-gas, petróleo-gas) y predecir como se comportará el yacimiento en el futuro (Paris de Ferrer, 2009).

Havlena & Odeh (1963) desarrollaron a inicio de los 60's una técnica para representar la EGBM como la ecuación de una línea recta. Este método permite que se construya un gráfico, con la cantidad de variables que sean dependientes del mecanismo por el cual está produciendo el reservorio. El modelo propuesto considera tanto la secuencia de los puntos graficados como la tendencia del gráfico resultante, lo que confiere un resultado dinámico al análisis e interpretación de la curva (Castillo & Patricia, 2007). La EGBM en su forma lineal se encuentra expresada por la ecuación (Ec. 1.7)

$$
N_p[B_o + (R_p - R_s)B_g] + W_p B_w
$$
  
=  $N[(B_o - B_{oi}) + (R_{si} - R_s)B_g] + mNB_{oi} \left(\frac{B_g}{B_{gi}} - 1\right)$  (Ec. 1.7)  
+  $NB_{oi}(1 + m) \left(\frac{c_w S_{wi} + c_f}{1 - S_{wi}}\right) \Delta p + W_e + G_{inv} B_{giny} + W_{inv} B_w$ 

La ecuación (Ec. 1.7) se puede adaptar para cada tipo de yacimientos realizando las suposiciones que sean necesarias, por ejemplo, para yacimientos subsaturados donde la capa de gas no existe y todo el gas se encuentra disuelto en el petróleo; y que se asume que no hay una inyección de fluidos, Havlena & Odeh simplificaron la ecuación obteniendo como resultado la ecuación (Ec. 1.8):

$$
F = N_p B_o + W_p B_w = N(E_o + E_{f,w})
$$
 (Ec. 1.8)

Como se había mencionado anteriormente, al construir el gráfico requerido para el método de Havlena & Odeh, en este caso Fluidos producidos  $(F)$  en el eje "y" vs el término de expansión  $(E_o + E_{f,w})$  en el eje "x", donde se obtiene el siguiente gráfico mostrado en la figura 1.2. donde se aprecia la distribución de los puntos y una línea de tendencia recta, cuya pendiente representa el POES o las reservas del yacimiento.

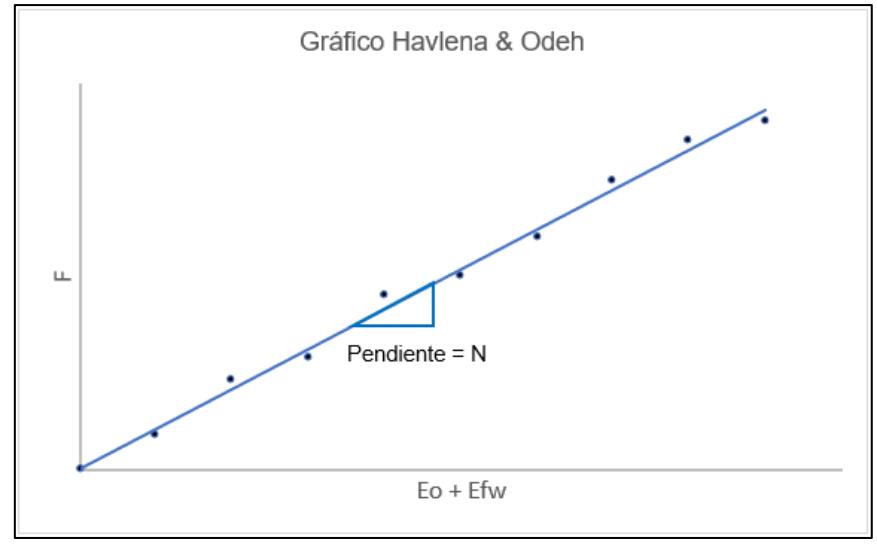

**Figura 1.2 Gráfico de Havlena & Odeh para un yacimiento** [Havlena & Odeh, 1963]

Actualmente existen varios programas que tienen a la mano una serie de herramientas que pueden facilitar los cálculos y los estudios analíticos de los reservorios para los ingenieros de yacimientos, MBAL es una de esas herramientas. Este software no solo se enfoca en el balance de materiales ya que, presenta otras funciones que se pueden ejecutar de manera individual o en conjunto para cumplir con los objetivos planteados por el usuario.

#### <span id="page-26-0"></span>**1.4.4. Python y la digitalización**

Python es uno de los lenguajes de programación más sencillos en cuanto su aprendizaje y aplicación, ya que su sintaxis es más simple en comparación con otros tipos de lenguajes como C++ .Python es liberado bajo una licencia propia llamada Python Licence que ha sido certificada por el movimiento Open Source, por lo que Python puede usarse tanto como para software libre como también privado, lo cual muchas empresas emplean a Python comercialmente, por ejemplo Google que ha construido una gran parte de sus algoritmos de búsqueda para la web con este lenguaje, esto hace que, en el ámbito de la educación las instituciones opten por utilizar Python, porque es un producto Open Source, un lenguaje fácil de aprender y es un lenguaje presente en el ámbito laboral. (Challenger et al., 2014)

Por otro lado, Una de las fortalezas de Python, y quizás la mayor, es la librería estándar con que cuenta. Con decenas de módulos cubre la mayoría de las necesidades básicas de un programador y mucho más. En esta se le da cobertura de forma muy intuitiva a tópicos como:

- **Cadenas**
- Estructura de datos
- Funciones numéricas y matemáticas
- Compresión de datos
- Formatos de archivo
- **Criptografía**
- Servicios de los Sistemas Operativos
- Comunicación entre Procesos
- Manejo de datos de Internet
- Servicios multimedia
- Manejo de excepciones (Challenger et al., 2014)

Existen más de 40 tópicos en la referencia de la librería de Python por lo que se puede afirmar que es una de las más completas con que se cuenta en la actualidad, comparable con la de Java y .NET.

A un lenguaje de programación le es vital contar con herramientas que hagan más productivo el trabajo con este. Algunas de las más importantes de Python son; la implementación, que sirve para la realización de determinados procesos y estructuras en un sistema, que representa así la capa más baja en el proceso de paso de una capa abstracta a una capa más concreta, una de las utilizada en Python es CPython; Los entornos de desarrollo integrados, que nos ayuda para tener una mayor cantidad de entornos, como lo es el IDLE (Integrated Development Environment), lo cual cuenta con interprete al vuelo. También, los servidores de aplicaciones, Python cuenta como servidor web Apache, lo cual podemos alojar aplicaciones web por esta vía y hacer posible el desarrollo de estos aplicativos webs, como Zope, Pylons, weebb2py, TurboGears y Djando (Challenger et al., 2014).

Otra de las características principales de Python es la inclusión de un sistema de documentación. Por ejemplo, todas las funciones y clases tienen una variable implícita que se llama doc comúnmente llamada docstring o cadena de documentación. En estas cadenas se describe el uso de esa función o clases y los parámetros que intervienen en detalle. La sintaxis de estos docstring es muy similar a la de JavaDoc.

Estas cadenas de documentación pueden llamarse inclusive en tiempo de ejecución, por lo que se pueden consultar en el propio intérprete usando la función help, modelo muy similar al empleado en Matlab. La librería estándar de Python fue documentada utilizando este método. Lo cual esto puede ayudar para crear una librería, ya que para que una librería tenga validez debe tener la documentación que este ayuda al usuario que a entender cómo se utiliza la librería, por lo que es de vital importancia la documentación y Python nos ofrece una forma de diseñarlo más rápido y sencillo (Challenger et al., 2014).

# **CAPÍTULO 2**

### <span id="page-29-1"></span><span id="page-29-0"></span>**2. METODOLOGÍA**

En este proyecto se presentaron dos principales metodologías, por una parte la revisión literaria y por otra, la implementación de código de la librería. La figura 2.1 muestra el flujo de trabajo del proyecto, cuyo desarrollo inicia con la revisión literaria la cual permitió hacer una exploración exhaustiva del modelo conceptual mediante la síntesis de las bases teóricas del proyecto, esto con el fin de poder crear y planificar la hoja de ruta que se utilizó en el proceso de creación de la librería y el flujo de trabajo dentro de la misma.

El siguiente paso fue el análisis exploratorio de datos (EDA, por sus siglas en inglés), que es una metodología técnica cualitativa desarrollada por Tukey (1977) la cual consiste en el estudio de los datos desde muchos puntos de vista y con todas las herramientas posibles con el propósito de elevar al máximo el valor de la información que se va a utilizar. Una vez realizado el EDA, se procedió a implementar el código desde la creación del ambiente virtual y el repositorio, la creación de funciones que permitieron realizar el cálculo de reservas, influjo de agua, generación de gráficas, entre otros, para yacimientos subsaturados con influjo de agua. Finalmente, se evaluaron los resultados obtenidos en la utilización de la librería en un caso de estudio.

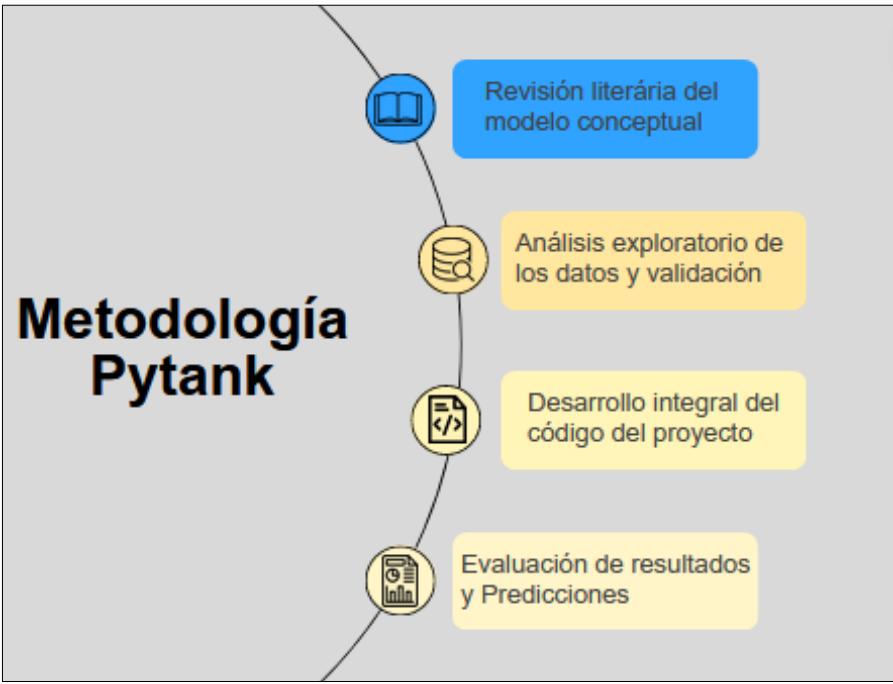

**Figura 2.1 Flujo de trabajo del proyecto**

#### <span id="page-30-0"></span>**2.1. Generación del Modelo Conceptual**

El modelo conceptual del proyecto está definido en tres importantes etapas tal y como podemos observar en la figura 2.1. La etapa inicial empezó con la familiarización y comprensión sólida de los conceptos básicos del balance de materiales haciendo una revisión literaria, diversos autores como Dake (1978), Tarek (2006), Escobar (2012), entre otros. Los autores explican de forma clara y precisa cuales son los datos de entrada para el cálculo de reservas de hidrocarburos. Además, concuerdan que las propiedades PVT de los fluidos, historial de producción del yacimiento, los modelos de acuífero, etc., son la base para la aplicación de la ecuación de balance de materiales por lo que se generó un modelo conceptual de tres etapas, el que se puede ver desplegado en la figura 2.2.

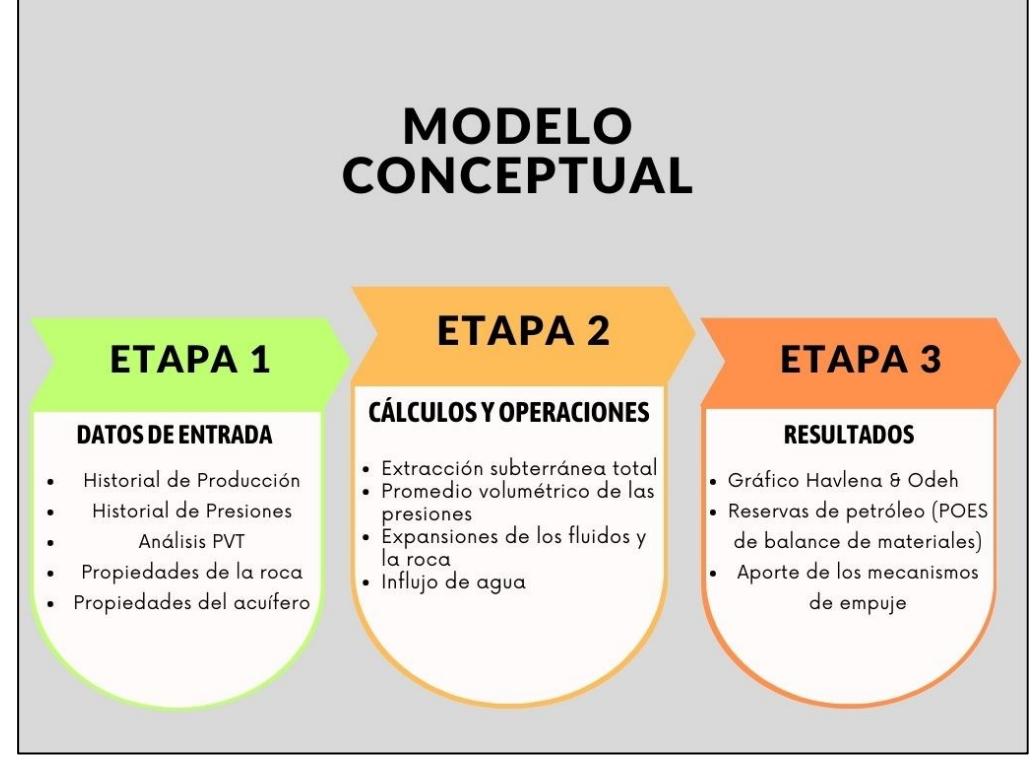

**Figura 2.2 Modelo conceptual del proyecto**

Una vez teniendo claro las bases, pasamos a la etapa intermedia, donde se estudió como se formula la ecuación de balance de materiales, como va desde la forma más general hasta su forma aplicada a yacimientos de petróleo subsaturados con intrusión de agua, se analizó cada término de la ecuación de balance de materiales con el fin de comprender de qué manera contribuye cada término a la ecuación, también, como se aplican los conceptos básicos antes detallados, de esta manera se estableció el paso a paso de los cálculos a realizar, donde encontraremos la extracción subterránea total, el promedio de presiones volumétricas del yacimiento, las expansiones de los fluidos y la roca, el influjo de agua, etc. Finalmente evaluar las reservas de hidrocarburos y el aporte de los mecanismos de empuje del yacimiento.

Este modelo conceptual fue comparado con otros trabajos investigativos, por ejemplo, el trabajo desarrollado por Bhadariya et al. (2019) donde se utilizó el balance de materiales para predecir el rendimiento de los reservorios utilizando un software llamado MBAL. En ese proyecto se definieron siete pasos dentro de su metodología:

- i. Los datos de entrada del programa son los datos PVT, datos de producción y de presión.
- ii. Se acondicionaron los datos de las propiedades de los fluidos utilizando las herramientas de ajuste disponibles en MBAL, modificando las correlaciones utilizando técnicas de regresión no-lineal.
- iii. Se seleccionó la correlación de Glaso para la presión de saturación, el factor volumétrico de formación del petróleo y el GOR; mientras que, se seleccionó la correlación de Beggs para la viscosidad.
- iv. Se incluyeron datos tanques para el desarrollo del modelo de yacimiento, como presión inicial, temperatura, etc., estos datos sintéticos fueron tomados del libro de L. Dake.
- v. Luego se generaron gráficos para determinar los parámetros del yacimiento y del acuífero.
- vi. Se eligió el modelo de acuífero que mejor se ajuste al sistema.
- vii. La precisión del modelo se validó con datos históricos, como la presión, la producción acumulada de petróleo y gas.

La metodología y flujo de trabajo desarrollado por Bhadariya et al. (2019) es altamente semejante al que se empleó en el desarrollo de este trabajo investigativo, guardando las salvedades de que en este proyecto no estamos ayudándonos de herramientas digitales, si no que estamos creando una propia.

#### <span id="page-32-0"></span>**2.2. Análisis Exploratorio de Datos (EDA)**

Por otra parte, el análisis exploratorio de datos inició con la recolección de los datos requeridos para el programa, los datos utilizados en el desarrollo de este proyecto son reales con fuente reservada. Algunos datos eran de tipo tabla como los datos del historial de producción, datos de presiones que se pueden obtener de pruebas de presión, datos PVT y otros eran valores puntuales, por ejemplo, de las características del acuífero y del reservorio. Luego se examinó estos datos para verificar posibles errores como valores atípicos, duplicados o faltantes, valores inconsistentes y también interpolaciones y extrapolaciones para completar la información.

Una vez importados los datos en el IDE, se utilizó la librería pandas para generar las tablas de datos, luego se le dieron nombre a las columnas tanto de los datos de entrada como para los de salida con el fin de mejorar la identificación de las mismas; Luego, se calcularon las tasas de líquido acumulado sumando las columnas de petróleo y producción de agua; para tener una mejor visualización los tasas de líquidos se utilizó la librería Matplotlib para graficar para todos los pozos y también por tanques.

Luego se trabajó en la tabla de datos de presión, donde se modificó las columnas de fechas para darle un formato que sea fácil de manejar de manera gráfica, ya que también se graficaron para observar los datos que se tenían a la mano. Una vez realizado esto, se trabajó en la última tabla de datos; la tabla de datos PVT donde se realizaron interpolaciones utilizando la librería Scipy ya que, se tenía que encontrar valores de propiedades a las presiones que se tenían en la tabla de datos de presiones, por lo que se fueron uniendo todos estos datos en una sola tabla de datos de entrada.

#### <span id="page-33-0"></span>**2.3. Desarrollo integral del código para la librería**

El desarrollo del código para el cálculo de reservas por el método de balance de materia se dividió en dos etapas, la primera es el proceso inicialización, esto es, la creación previa de un repositorio en GitHub que almacena los datos y los scripts de código. Esto permitió trabajar de manera conjunta, GitHub un sistema de control de versiones que permite la administración de cambios en un software o proyecto a medida que este evoluciona (Muñoz, 2023). Se creó una cuenta en la página de oficial del controlador de versiones y una vez ahí, se podrá seleccionar la opción de crear un nuevo repositorio ("Create a new repository") el cual fue llamado matbal – Pytank como se muestra en la figura 2.3.

| $\equiv$<br>ESPOL-FICT-PETROLEOS / matbal-Pytank |                                                                                           | Q Type [/] to search                  | $\circ$ n<br>$+$ $+$<br>$\rightarrow$<br>$\Box$                 |
|--------------------------------------------------|-------------------------------------------------------------------------------------------|---------------------------------------|-----------------------------------------------------------------|
| <> Code                                          | ⊙ Issues 11 Pull requests ⊙ Actions  □ Projects  □ Wiki  □ Security  □ Insights  Settings |                                       |                                                                 |
| matbal-Pytank Public                             |                                                                                           | ⊙Watch 1 -                            | $\sqrt{2}$ Fork $\boxed{0}$<br>☆ Star 1<br>$\sim$ 11<br>$\sim$  |
| P 2 branches © 0 tags<br>$13$ main $\sim$        |                                                                                           | Add file =<br><> Code -<br>Go to file | ෂ<br><b>About</b>                                               |
| ω<br>syoonG24 avance                             |                                                                                           | b5b427c last month 12 commits         | No description, website, or topics provided.<br><b>Q</b> Readme |
| ٠<br>explore                                     | avance                                                                                    | last month                            | 4 Apache-2.0 license                                            |
| ٠<br>pytank                                      | avance                                                                                    | last month                            | <b>A</b> Activity                                               |
| resources                                        | Readme updates.                                                                           | 2 months ago                          | ☆ 1star<br>⊙ 1 watching                                         |
| ►<br>tests                                       | data files.                                                                               | 2 months ago                          | $92$ O forks                                                    |
| $\Box$<br>LICENSE                                | Initial commit                                                                            | 3 months ago                          | Report repository                                               |
| <b>README.md</b><br>n.                           | Readme updates.                                                                           | 2 months ago                          |                                                                 |

**Figura 2.3 Repositorio de la librería creado en GitHub**

Una vez creado el repositorio, procedimos a la instalación del entorno de desarrollo integrado (IDE) que es un sistema de software para la creación, desarrollo y diseño de aplicaciones y programas que combina muchas herramientas comunes en una misma interfaz. El entorno elegido para este proyecto fue PyCharm, un programa muy fácil de instalar y disponible en dos versiones, pero se recomienda utilizar la versión profesional, en la figura 2.4 podemos observar el interfaz de este entorno de desarrollo.

Una vez creado el repositorio, procedimos a la instalación del entorno de desarrollo integrado (IDE) que es un sistema de software para la creación, desarrollo y diseño de aplicaciones y programas que combina muchas herramientas comunes en una misma interfaz. El entorno elegido para este proyecto fue PyCharm, un programa muy fácil de instalar y disponible en dos versiones, pero se recomienda utilizar la versión profesional, en la figura 2.4 podemos observar el interfaz de este entorno de desarrollo.

PyCharm cuenta con una barra de menú en la parte superior, además de una sección lateral izquierda donde se puede navegar entre las carpetas que se crean para cada proyecto, un menú de Commit donde se pueden apreciar los cambios ejecutados al código y el menú de Pull Requests que es donde se vinculan los cambios entre el IDE y el repositorio en GitHub.

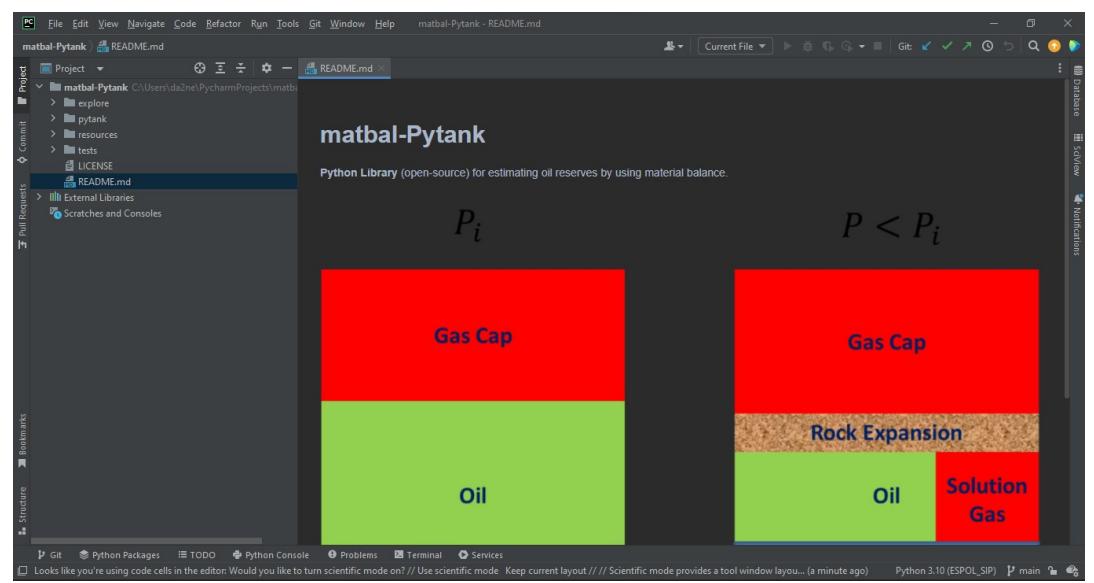

**Figura 2.4 Interfaz de PyCharm del proyecto matbal-Pytank**

Una vez instalado nuestro entrono de desarrollo integrado, procedimos a crear un entorno virtual, el cual es un espacio en nuestra PC donde se almacenan las librerías utilizadas para cada proyecto, lo que permite que cada proyecto sea independiente en términos de las librerías y versiones de estas utilizadas.

Instalamos miniconda desde su página oficial, una vez instalado realizamos los siguientes pasos, primero buscamos "miniconda3" en el PC y lo ejecutamos, una vez se despliega la ventana, escribimos "conda create -n ESPOL\_SIP" lo cual crea un entorno virtual" y le da el nombre ESPOL\_SIP, el siguiente comando a insertar es "conda activate ESPOL\_SIP" este activa el ambiente virtual en el PC, luego escribimos "conda config – add channels conda-forge" lo que nos permite agregar a conda-forge a los canales que utilizaremos y finalmente instalamos la versión de Python 3.9 y las librerías a utilizar ingresando el comando "conda install Python=3.9 numpy, pandas, scipy".

> conda create -n nombredelambiente conda activate nombredelambiente conda config --add channels conda-forge conda config –-set channel\_priority strict conda install Python=3.9 numpy, pandas, scipy

Con nuestro ambiente virtual creado y listo, se seleccionó este ambiente virtual como interprete dentro del entorno de desarrollo, en la parte inferior derecha la opción "Python 3.9 (PythonProyect)" de donde se despliega una pequeña ventana, y seleccionamos la opción "Add New Interpreter", luego "Add Local Interpreter" y en la ventana que se despliega en la parte izquierda seleccionamos la opción "Virtualenv Environment" y damos clic en "Existing", al lado derecho damos clic en los tres puntos y buscamos en la carpeta de miniconda, como se observa en la figura 2.5, la carpeta "envs" que almacena los ambientes virtuales cargados, seleccionamos nuestro ambiente virtual creado para este proyecto y damos doble clic en el archivo "python.exe".

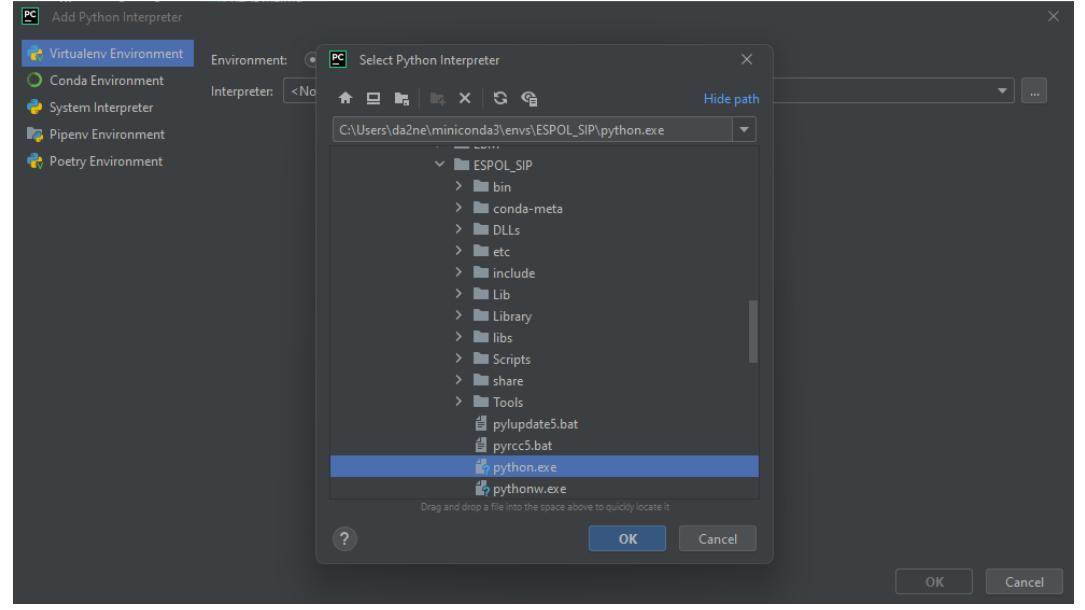

**Figura 2.5 Ventana de selección de intérprete de PyCharm**

El paso final de la inicialización es la clonación del repositorio creado en GitHub dentro del entorno de desarrollo, en primer lugar, en la página de GitHub de nuestro repositorio damos clic en la pestaña "Code" y copiamos el URL que ahí se muestra, luego nos dirigimos a PyCharm y dando doble clic a la tecla "Shift" del teclado se despliega una ventana de búsqueda en el programa, escribimos "clone" y seleccionamos la opción "Clone Repository", en la ventana que se despliega en la parte superior izquierda elegimos "Repository URL" y pegamos el URL que copiamos de la página de GitHub. Una vez en el PyCharm con el proyecto clonado en cada computadora, procedimos a crear una rama de desarrollo donde se escribió, discutió, modificó y aprobó el código que fue utilizado para el desarrollo de esta librería,

esto se lo hizo en conjunto con el software GitHub que es nuestro controlador de versiones.

Para el desarrollo del código iniciamos importando las librerías necesarias para este proyecto, utilizamos Pandas para las tablas de datos, Numpy el que utilizamos en los cálculos matemáticos, Scipy para los cálculos estadísticos y Matplotlib para graficar.

> import pandas as pd import numpy as np import matplotlib.pyplot as plt from scipy import stats

Como pudimos ver en el interfaz del entorno de desarrollo, en la figura 2.4, en la parte izquierda existe una pestaña denominada "Project" en esta pestaña se almacenaron todos los archivos que se fueron desarrollando durante el proyecto, es aquí donde almacenamos los archivos con la data que utilizamos para probar el código, los archivos de los datos se encontraban almacenados en la carpeta "test/data for tests/full example 1" como podemos ver en la figura 2.6; en la misma figura podemos observar que se crearon carpetas para diversas actividades complementarias como explorar el código, las pruebas que se realizaron a los datos del proyecto, etc.

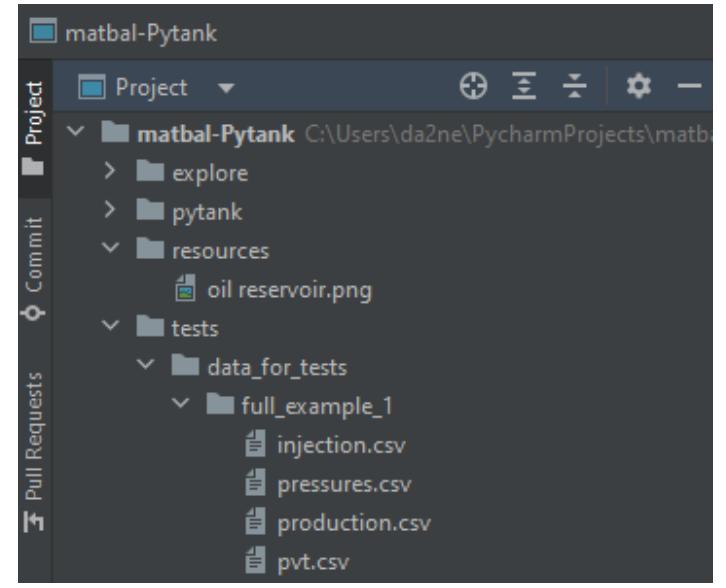

**Figura 2.6 Pestaña "Project" del IDE PyCharm**

Luego de la fase del EDA del proceso, se procedieron a crear funciones necesarias para los cálculos los cuales seguirían paso a paso el modelo conceptual anteriormente generado. En primer lugar, se desarrolló una función para el promedio volumétrico de presiones:

```
def pressure vol avg(data: pd.DataFrame,
                 entity_col, date_col,
                press_col, uw_col,
                avg_freq="1MS", position="begin")
                 -> pd.DataFrame:
```
Esta función tiene como datos de entrada una tabla de datos, en nuestro caso la tabla de datos de presiones, la columna donde se definen los pozos, la columna donde se definen las fechas de las presiones, el vector donde se define la información de la presión , la columna donde se definen los fluidos producidos, un vector donde de define la frecuencia con la que se van a realizar los cálculos y finalmente la posición del grupo de datos en el intervalo; esta función retorna una tabla de datos ya con el promedio volumétrico de presiones para la frecuencia determinada.

Luego, otra función desarrollada fue la de interpolación de los datos PVT, ya que, al tener nuevas presiones calculadas con la función de promedio volumétrico de las presiones era necesario ir interpolando los valores de las propiedades PVT. En este caso se creó la siguiente función:

> def interp pvt matbal(pvt:pd.DataFrame, press col name, prop col name, press target):

Los datos de entrada de esta función son la tabla de datos PVT, la columna de presiones, la columna de la propiedad a interpolar, y una columna de la presión a la cual quiero interpolar, en nuestro caso las presiones volumétricas promedio. La función utiliza la función *interpolate* de Scipy para calcular el valor de la propiedad a la presión objetivo.

```
x = pvt[press col name]y = pvt[prop col name]function = interpolate.interp1d(x, y,
fill value='extrapolate')
return function(press_target)
```
Una vez ajustados todos los datos de entrada necesarios, creamos la función para calcular el balance de materiales por el método gráfico:

```
def G method(pr, np, wp, bo, cf, cw, sw0, boi, pi, we):
```
Esta función, requiere como datos de entrada los vectores de presión, petróleo producido, agua producida, también el vector de factor de formación de petróleo, los datos de compresibilidad de la roca y del agua, la saturación inicial , la presión inicial y el influjo de agua.

Inicialmente, la función calcula los parámetros de la ecuación de balance de materia (Ec. 1.8) incluyendo a esta ecuación el influjo de agua, luego define las variables para realizar el gráfico de (Havlena & Odeh, 1963); a continuación, se define la intercepción del gráfico con el eje *"y"* utilizando una regresión lineal con la librería Scipy. Luego se definió la ecuación de la recta utilizando la intercepción del paso anterior con la pendiente de la recta (*slope*) y finalmente estos resultados se graficaron utilizando la librería Matplotlib. A continuación, el código desarrollado para esta función principal de nuestro proyecto.

```
#Calcular los parámetros de le Ecuación de Balance de materia
# Calculamos la expansión de petróleo
Eo = (bo - boi) 
# Calculamos la expansión de la formación
Efw = boi * (((cw * sw0) + cf) / (1 - sw0)) * (pi - pr)# Calculamos los volúmenes acumulados de fluidos producidos 
F = (np * bo) + (wp)
```

```
# Definimos las variables para el grafico de Havlena y Odeh
y = F / (E_0 + E f w)x = we / (Eo + Efw)# Obtenemos la intercepción del grafico usando una regresión 
lineal con la librería de Scipy
slope, intercept, r, p, se = stats.linregress(x, y)# definimos la ecuación de la recta con la intercepción y la 
pendiente
yt = intercept + (x * slope)# Creamos el gráfico con Matplotlib
fig, ax = plt.subplots(figsize=(8, 6))ax.scatter(x, y) 
ax.plot(x, yt, c='g', label='Regresion lineal') 
# Nombres de los ejes y título del gráfico
text = " N [MMStb]: %.3f " % (intercept / 1000000)
plt.title('Gráfico Havlena y Odeh') 
plt.xlabel("WeBw/Eo+Efw")
plt.ylabel('F/Eo+Efw')
plt.text(1e+7, 2e+8, text)
plt.legend()
plt.show()
```
La función retorna un gráfico donde podemos apreciar el valor del POES del tanque.

Obtener el POES nos permitió realizar una prueba, ejecutar un método analítico. Este método analítico está basado también en la EBM, pero en este caso se asumió un valor de POES y varios parámetros del acuífero para determinar una presión calculada (Pcalc), de tal forma que Pcal se asemeje a la presión real u observada (Pobs) de los datos iniciales.

Para aquello, se creó una función que retorna la EBM igualada a cero, esta función se la definió de la siguiente manera:

```
def EBM(p, pi, Np, wp, bo, cf, cw, sw0, boi, N, 
we,bw):
     Eo = (bo - boi)
    Efw = boi * (((cw * sw0) + cf) / (1 - sw0)) * (pi
- p)
    F = (Np * bo) + (wp * bw)funcion P = (N * (Eo + Efw)) + (we * bw) - F return funcion_P
```
Adicionalmente, era importante crear una función para calcular el influjo de agua acumulado, para esto utilizamos el método de Fetkovich suponiendo un acuífero radial, esta función fue definida como:

```
def aquifer_fetkovich(aq_radius, res_radius, 
aq_thickness,
aq_por, ct, p, theta, k, water_visc, p_anterior, cum, 
pi):
```
Esta función está basada en la ecuación (Ec. 1.4) y nos entrega el valor del influjo de agua acumulado a una presión específica.

Luego, fue creada una función que retorne la EBM igualada a cero, pero con todos los parámetros que dependen de la presión y fue definida de la siguiente manera:

```
def press(p, Np, wp, cf, t, salinity, df_pvt, 
aq_radius,
res_radius, aq_thickness, aq_por, theta, k, 
water visc,
p anterior, cum, pi, sw0, N, boi, ppvt col,
oil fvf col):
```
Finalmente, se estableció una función que calcula la presión de forma iterativa en función del tiempo, para resolver la ecuación de balance de materias que entrega la función anterior se utilizó el método *fsolve* de la librería Scipy, el cual está basado en un método de análisis numérico de Newton – Rapson, este método retorna el valor de las raíces de la EBM, este sería nuestro valor de presión. Una vez obtenidas estas funciones, iterativa y gráficamente se analiza que factores permiten un mejor ajuste de la Pcalc y Pobs. Por ejemplo, se prueba con diferentes valores de POES, el cual fue asumido al inicio del desarrollo de este método, etc.

#### <span id="page-42-0"></span>**2.4. Evaluación de resultados y predicciones**

Finalmente, una vez obtenido nuestros resultados se proceden a validar los mismos, en busca de oportunidades de mejora. Primeramente, se realizó una función para desarrollar el método de Campbell, un método cualitativo que ayuda a identificar la presencia e influencia de un acuífero en un modelo de balance de materiales. El método de Campbell es un método gráfico que se basa en la forma linealizada de la ecuación de balance de materiales, este método grafica en el eje de las *"y"* los fluidos producidos entre la expansión total mientras que en el eje *"x"* se pueden colocar los fluidos producidos o el tiempo de producción (Fernández, 2019). La función fue definida de la siguiente manera:

> def Campbell(p, np, wp, bo, cf, cw, sw0, boi, date, pi):

Esta función tiene como datos de entrada vectores de tablas de presión, los fluidos producidos, factores volumétricos de formación del petróleo, compresibilidades de la roca y los fluidos, saturación inicial del agua, presión inicial y las fechas de producción. Y se desarrolla como se muestra a continuación:

```
#Calcular los parámetros de le Ecuación de Balance de materia
# Calculamos la expansión de petróleo
Eo = (bo - boi) 
# Calculamos la expansión de la formación
Efw = boi * (((cw * sw0) + cf) / (1 - sw0)) * (pi - pr)
# Calculamos los volúmenes acumulados de fluidos producidos 
F = (np * bo) + (wp)# Definimos las variables para el grafico de Campbell
y = F / (E_0 + E f_w)x = date# Creamos el grafico con matplotlib
fig, ax = plt.subplots(figsize=(8, 6))
ax.scatter(x, y) # Graficamos los puntos
# Nombres del título y los ejes
plt.title('Gráfico Campbell')
plt.xlabel("Date (Year) ")
plt.ylabel('F/Eo+Efw ')
plt.show()
```
El gráfico generado se compara con la figura 2.7 para determinar si se deben realizar ajustes a los parámetros del acuífero, o bien, el modelo está funcionando de forma correcta.

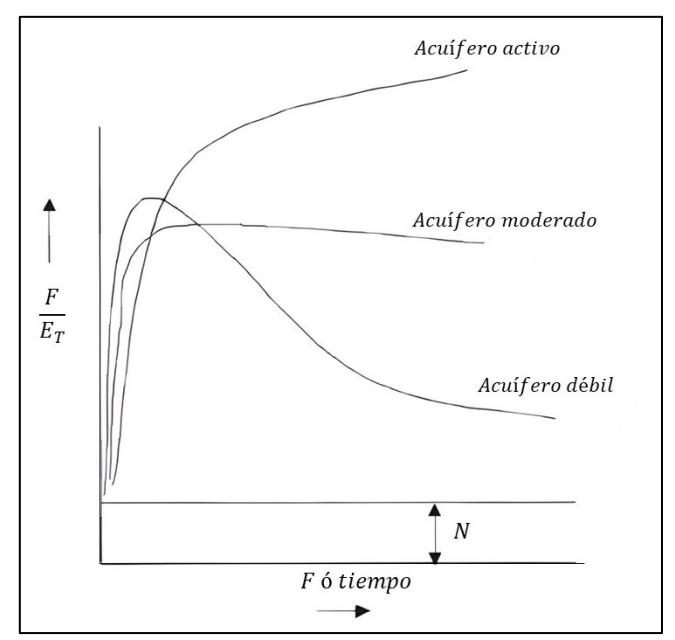

**Figura 2.7 Gráfico comparativo del método de Campbell**

# **CAPÍTULO 3**

### <span id="page-45-1"></span><span id="page-45-0"></span>**3. RESULTADOS**

El desarrollo de este trabajo investigativo generó un producto que hemos denominado PyTank, cuyo logo podemos apreciar en la figura 3.1, que si bien no es tangible existen formas de poder validar y visualizar su correcto funcionamiento. Es por esto por lo que en este capítulo se mostrará el desarrollo de un aplicativo web que contiene la librería y las funciones creadas y muestra los resultados obtenidos utilizando como se ha mencionado anteriormente una base de datos reales, además de todas las tablas y gráficos obtenidos del código.

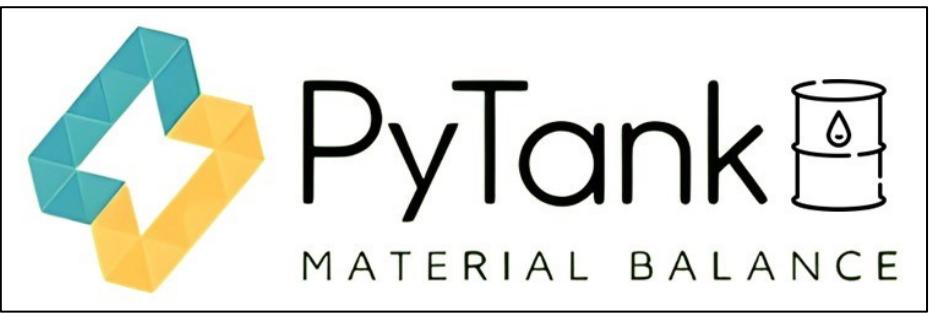

**Figura 3.1 Logotipo de la librería**

#### <span id="page-45-2"></span>**3.1. Tablas, gráficos de datos y resultados**

Varias de las funciones definidas en el capítulo anterior permitieron poder visualizar los datos iniciales requeridos según el modelo conceptual, la librería Pandas ayudó a generar tablas de los datos de presión, producción, y PVT; como se muestra en la tabla 3-1, 3-2 y 3-3. Esto ayudó a realizar una inspección visual de la información que se tenía, parte del procedimiento del EDA. Por otra parte, la librería Matplotlib ayudó a graficar los datos de producción y presión, como se muestra en las figuras 3.1 y 3.2; esto con el fin de poder visualizar de mejor manera los datos con los que se estaba trabajando.

|                | WELLBORE    | <b>DATE</b> | <b>TEST TYPE</b> | SAND | PRESSURE DATUM | Tank        |
|----------------|-------------|-------------|------------------|------|----------------|-------------|
| 0              | $A-1-P$     | 8/9/1995    | <b>BUP</b>       | В    | 2,443.8006     | tank_center |
| 1              | $A-1-P$     | 12/23/2006  | <b>BUP</b>       | в    | 876.3892       | tank_center |
| $\overline{2}$ | $A-2-P$     | 8/15/1981   | <b>BUP</b>       | В    | 3,646.7663     | tank north  |
| 3              | $A-2-P$     | 10/24/1981  | <b>BUP</b>       | B    | 3,626.6239     | tank north  |
| $\overline{4}$ | $A-5-P$     | 9/24/1987   | <b>BUP</b>       | в    | 3,675.671      | tank_center |
| 5              | $A-6-P$     | 9/8/2005    | <b>BUP</b>       | B    | 893.0061       | tank center |
| 6              | $A-6-P$     | 6/30/2018   | <b>ESP</b>       | В    | 783.5507       | tank center |
| $\overline{7}$ | $A-6-P$     | 2/9/2019    | Echometer        | В    | 885.9632       | tank center |
| 8              | $A-6-P$     | 2/17/2019   | <b>ESP</b>       | B    | 1,037,4807     | tank_center |
| 9              | $A-6-P$     | 3/21/2019   | <b>ESP</b>       | В    | 1,369.5507     | tank_center |
| 10             | $A-6-P$     | 4/9/2019    | <b>ESP</b>       | в    | 1,531.5507     | tank_center |
| 11             | $A-6-P$     | 5/29/2019   | ESP              | B    | 2,184.5507     | tank center |
| 12             | $A-6-P$     | 6/11/2019   | <b>ESP</b>       | В    | 2,362.5507     | tank center |
| 13             | $A-22-P$    | 3/13/2019   | <b>ESP</b>       | B    | 1,441.72       | tank_center |
| 14             | $A - 7 - P$ | 1/19/1984   | <b>BUP</b>       | в    | 1,555.9902     | tank south  |
| 15             | $A - 7 - P$ | 3/30/1993   | <b>BUP</b>       | В    | 1,241.5041     | tank_south  |

**Tabla 3-1 Tabla de datos de presiones**

En la tabla 3-1, se puede observar que dentro de la información de presiones podemos identificar el nombre de los pozos, la prueba que se realizó para determinar la presión, la fecha en la que se realizó dicha prueba y el valor de presión que arrojó. Es lógico que las fechas de las presiones varíen tanto respecto a cada tanque, ya que normalmente las pruebas de presión no se toman de forma continua. También se puede observar al tipo de arena y a que tanque pertenece cada pozo.

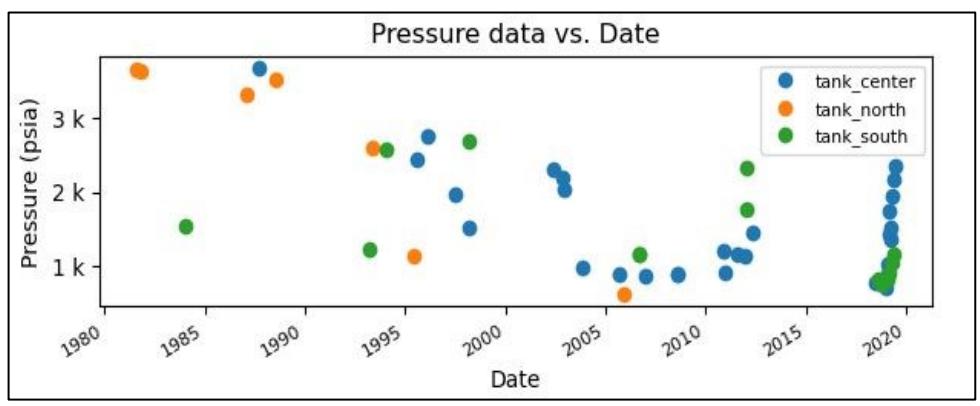

**Figura 3.2 Gráfico de presión vs fecha**

Graficando esta tabla de presiones vs tiempo se obtuvo la figura 3.2, la cual también nos ayudó a visualizar la frecuencia de realización de las pruebas, pudimos observar que el tanque centro (tank\_center) tenía una cantidad de pruebas de presiones significativa y con una tendencia aceptable, por lo que decidimos trabajar con los datos de este tanque.

|                | <b>ITEM NAME</b> | START DATETIME | OIL CUM | WATER CUM | GAS CUM | Tank        |
|----------------|------------------|----------------|---------|-----------|---------|-------------|
| 0              | $A-1-P$          | 11/1/2000      | 10,915  | 526       | 10,915  | tank_center |
| $\mathbf{1}$   | $A-1-P$          | 12/1/2000      | 24,902  | 1,124     | 24,902  | tank center |
| $\overline{2}$ | $A-1-P$          | 1/1/2001       | 36,836  | 1,726     | 36,836  | tank center |
| 3              | $A-1-P$          | 2/1/2001       | 46,485  | 2,234     | 46,485  | tank center |
| 4              | $A-1-P$          | 3/1/2001       | 57,819  | 8,099     | 57,819  | tank center |
| 5              | $A-1-P$          | 4/1/2001       | 68,481  | 14,096    | 68,481  | tank_center |
| 6              | $A-1-P$          | 5/1/2001       | 76,400  | 19,784    | 76,400  | tank_center |
| 7              | $A-1-P$          | 6/1/2001       | 83,152  | 25,444    | 83,152  | tank center |
| 8              | $A-1-P$          | 7/1/2001       | 91,655  | 33,614    | 91,655  | tank center |
| 9              | $A-1-P$          | 8/1/2001       | 98,961  | 44,757    | 98,961  | tank center |
| 10             | $A-1-P$          | 9/1/2001       | 107,066 | 44,982    | 107,066 | tank_center |
| 11             | $A-1-P$          | 10/1/2001      | 115,777 | 45,270    | 115,777 | tank_center |
| 12             | $A-1-P$          | 11/1/2001      | 122,708 | 48,532    | 122,708 | tank center |
| 13             | $A-1-P$          | 12/1/2001      | 127,279 | 51,856    | 127,279 | tank center |
| 14             | $A-1-P$          | 1/1/2002       | 131,559 | 55,045    | 131,559 | tank_center |
| 15             | $A-1-P$          | 2/1/2002       | 136,852 | 57,945    | 136,852 | tank_center |

**Tabla 3-2 Tabla de datos de producción del tanque centro (tank\_center)**

Por otra parte, la tabla de producción de fluidos muestra la producción de los fluidos por fecha de manera independiente en el tanque centro. Nuevamente, con la ayuda de la librería Matplotlib graficamos la tasa acumulada de líquido por tanque, mostrado en la figura 3.3, confirmando que la decisión de usar los datos del tanque centro era la apropiada, ya que se puede apreciar que la tasa acumulada de líquido en el tanque centro era mayor que la de los otros dos tanques.

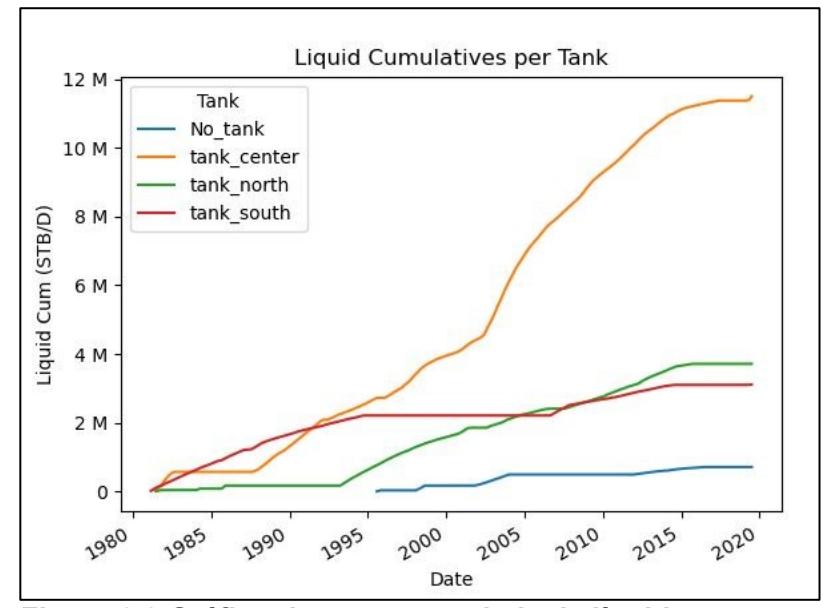

**Figura 3.3 Gráfico de tasa acumulada de líquido por tanque**

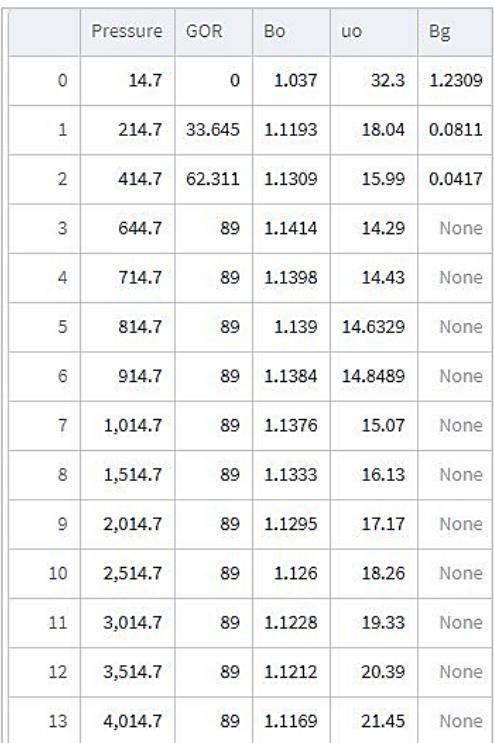

#### **Tabla 3-3 Tabla de datos de los análisis PVT**

Los datos de los análisis PVT corresponden a las propiedades del factor volumétrico de formación del petróleo, viscosidad del petróleo, relación gas petróleo y el factor volumétrico de formación del gas. Una vez visualizados todos los datos, se unificó toda la información en una sola tabla de datos, dando como resultados la tabla 3-4 al que denominamos tabla general.

|                | Date                | Tank        | Pressure   | oil fvf | oil prod cum   | water_prod_cum | gas_prod_cum   | gas_fvf | gas_oil_rs_col | time_setp |
|----------------|---------------------|-------------|------------|---------|----------------|----------------|----------------|---------|----------------|-----------|
| $\mathbf{1}$   | 1988-09-01 00:00:00 | tank center | 3,675.671  | 1.1198  | 344,829,8333   | 531,833,9033   | 344,829,8333   | 0.0417  | 89             | 366       |
| 2              | 1989-09-01 00:00:00 | tank_center | 3,499.6895 | 1.1212  | 422,822.8333   | 770,626.9033   | 422,822.8333   | 0.0417  | 89             | 731       |
| 3              | 1990-09-01 00:00:00 | tank center | 3,323.708  | 1.1218  | 555,476.8333   | 1,000,111.9033 | 555,476.8333   | 0.0417  | 89             | 1,096     |
| 4              | 1991-09-01 00:00:00 | tank_center | 3,147,7265 | 1.1224  | 689,366.8333   | 1,236,022.9033 | 689,366.8333   | 0.0417  | 89             | 1,461     |
| 5              | 1992-09-01 00:00:00 | tank center | 2,971.7451 | 1.1231  | 786,308.8333   | 1,346,118.9033 | 786,308.8333   | 0.0417  | 89             | 1,827     |
| 6              | 1993-09-01 00:00:00 | tank_center | 2,795.7636 | 1.1242  | 942,137.8333   | 1,379,270.9033 | 942,137.8333   | 0.0417  | 89             | 2,192     |
| $\overline{7}$ | 1994-09-01 00:00:00 | tank center | 2,619.7821 | 1.1253  | 1,078,307.8333 | 1,436,942.9033 | 1,078,307.8333 | 0.0417  | 89             | 2,557     |
| 8              | 1995-09-01 00:00:00 | tank center | 2,443.8006 | 1.1265  | 1,208,351.855  | 1,514,446.3381 | 1,208,351.855  | 0.0417  | 89             | 2,922     |
| 9              | 1996-09-01 00:00:00 | tank center | 2,768.1926 | 1.1244  | 1,317,749.8333 | 1,565,466.9033 | 1,317,749.8333 | 0.0417  | 89             | 3,288     |
| 10             | 1997-09-01 00:00:00 | tank_center | 1,979.0368 | 1.1298  | 1,533,577.8333 | 1,681,394.9033 | 1,533,577.8333 | 0.0417  | 89             | 3,653     |
| 11             | 1998-09-01 00:00:00 | tank center | 1,524,8809 | 1.1333  | 1,837,152.8333 | 1,831,652.9033 | 1,837,152.8333 | 0.0417  | 89             | 4,018     |
| 12             | 1999-09-01 00:00:00 | tank_center | 1,722.7619 | 1.1317  | 1,995,338.8333 | 1,899,598.9033 | 1,995,338.8333 | 0.0417  | 89             | 4,383     |
| 13             | 2000-09-01 00:00:00 | tank center | 1,920.6429 | 1.1302  | 2,095,369.8333 | 1,953,494.9033 | 2,095,369.8333 | 0.0417  | 89             | 4,749     |
| 14             | 2001-09-01 00:00:00 | tank_center | 2,118.5239 | 1.1288  | 2,296,457.8333 | 2,057,598.9033 | 2,296,457.8333 | 0.0417  | 89             | 5,114     |
| 15             | 2002-09-01 00:00:00 | tank_center | 2,316.4049 | 1.1274  | 2,639,177.8333 | 2,148,731.9033 | 2,639,177.8333 | 0.0417  | 89             | 5,479     |
| 16             | 2003-09-01 00:00:00 | tank center | 2,012.1893 | 1.1295  | 3,373,888.4633 | 2,404,446,4033 | 3,373,888.4633 | 0.0417  | 89             | 5,844     |
| 17             | 2004-09-01 00:00:00 | tank center | 977.1166   | 1.1379  | 4,002,856.4633 | 2,643,658.4033 | 4,002,856.4633 | 0.0417  | 89             | 6,210     |
| 18             | 2005-09-01 00:00:00 | tank center | 935.0614   | 1.1382  | 4,428,504.2333 | 2,860,230.5133 | 4,428,504.2333 | 0.0417  | 89             | 6,575     |
| 19             | 2006-09-01 00:00:00 | tank center | 893.0061   | 1.1385  | 4,796,279.9833 | 3,010,660.5933 | 4,796,279.9833 | 0.0417  | 89             | 6,940     |
| 20             | 2007-09-01 00:00:00 | tank_center | 876.3892   | 1.1386  | 5,062,588.9533 | 3,146,348.9633 | 5,062,588.9533 | 0.0417  | 89             | 7,305     |

**Tabla 3-4 Tabla integrada de los datos de entrada del modelo para el tanque centro**

La tabla 3-4 es con la que trabajamos finalmente, a ella se le realizaron las modificaciones indicadas en el capítulo dos. Mediante el uso de las funciones correspondientes para maximizar la calidad de estos datos, regresiones lineales, aproximaciones y demás métodos estadísticos en general de la librería Scipy.

Aplicando el balance de materiales por el método gráfico se obtuvieron los resultados que se muestran en la figura 3.4.

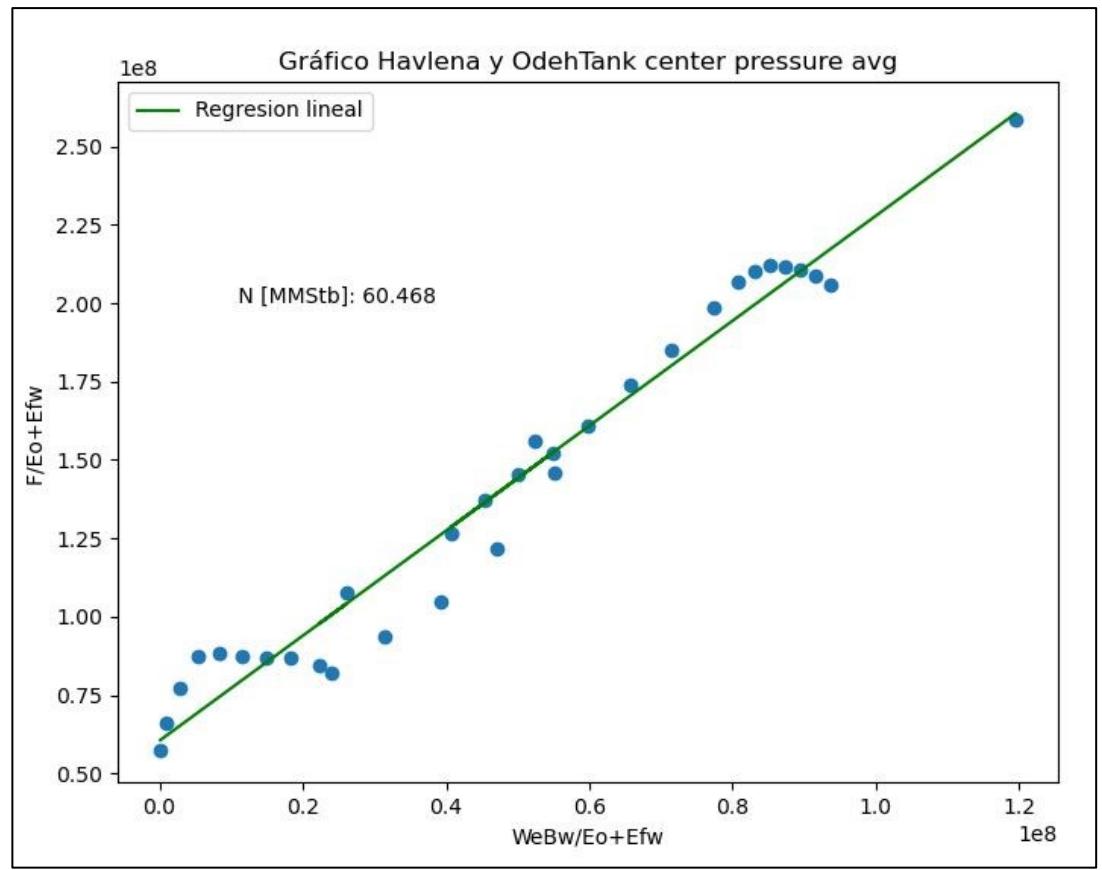

**Figura 3.4 Gráfico de Havlena y Odeh para el tanque centro**

El intercepto de la regresión lineal aplicada a los puntos que se graficaron mediante la librería Matplotlib con el eje *"y"* según el método gráfico de Havlena & Odeh (1963) muestra el valor del POES, valor que, para nuestro caso de estudio, fue de 60.47 MMSTB

Para mostrar el correcto funcionamiento de la librería y la comparativa del método gráfico de Havlena & Odeh se desarrollo un pequeño aplicativo web el cual se desarrolló con la librería Streamlit. El aplicativo cuenta como varios módulos para cargar los datos e ingresar los datos puntuales y permite mostrar de forma dinámica los resultados del balance de materiales.

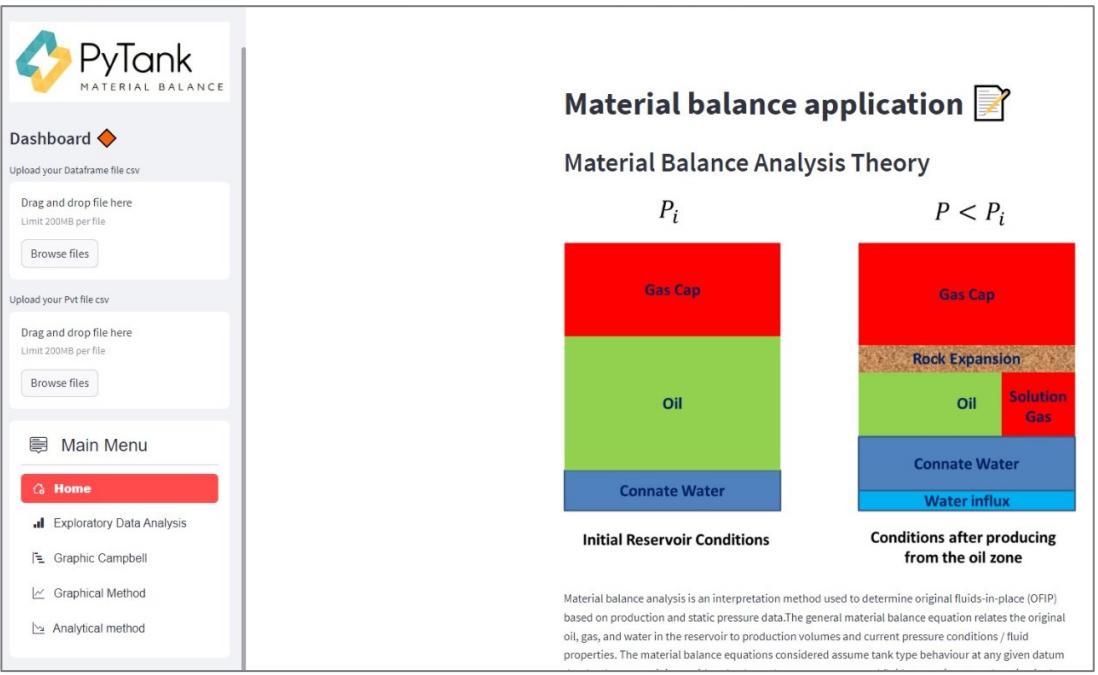

**Figura 3.5 Página principal del aplicativo web de la librería Pytank**

Podemos ver que el aplicativo posee una columna donde se pueden cargar los datos, podemos selección entre varias opciones como análisis exploratorio de datos, generar el gráfico de Campbell, el gráfico de Havlena & Odeh y también el gráfico del método analítico. En este apartado se genera un gráfico de presión versus tiempo mientras se puede ir variando distintas propiedades del acuífero y el POES como se puede ver en la figura 3.6, esto con el fin de ajustar de mejor manera el gráfico y poder determinar la curva que mejor se ajusta al gráfico y poder determinar el valor de las reservas.

| Aquifer Radius        |             | 13982 |             |
|-----------------------|-------------|-------|-------------|
| 1000                  |             |       | 20000       |
| Reservoir Radius      |             |       |             |
|                       | 2000        |       |             |
| 100                   |             |       | 5000        |
| Aquifer Thickness     |             |       |             |
| 21                    |             |       |             |
| $\overline{1}$        |             |       | 200         |
| Original Oil in Place |             |       |             |
|                       | 72515625.00 |       |             |
| 1000000.00            |             |       | 20000000.00 |

**Figura 3.6 Panel de modificación de propiedades del método analítico**

La figura 3.7 muestra el gráfico del método analítico el cual irá variando y ajustándose según como vayan cambiando las propiedades del acuífero y el POES.

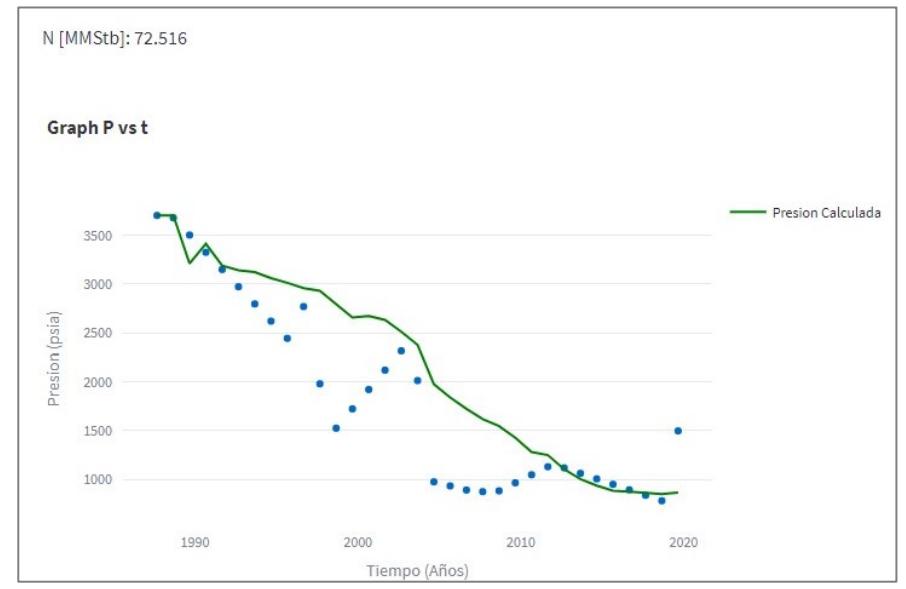

**Figura 3.7 Gráfico de Presión calculada vs tiempo del método analítico**

# **CAPÍTULO 4**

## <span id="page-53-1"></span><span id="page-53-0"></span>**4. CONCLUCIONES Y RECOMENDACIONES**

#### <span id="page-53-2"></span>**4.1. Conclusiones**

- Se desarrolló un flujo de trabajo y un modelo conceptual de tres etapas, que garantizaron la correcta ejecución y posterior funcionamiento del programa. La revisión literaria y la comparativa con otros casos de estudio similares ayudó a ajustar los caminos y procedimientos a seguir de tal manera que el producto final tuviera el éxito esperado.
- Por otra parte, el análisis exploratorio de datos fue muy importante dentro del proceso de creación de la librería, tanto en la etapa inicial del modelo donde se reciben, se revisan de forma gráfica y en tablas, se valoran y organizan de mejor forma los datos. Como también en el procedimiento y cálculos ya que con algunas herramientas disponibles se lograron hacer ajustes sobre la marcha en el proyecto.
- Dentro del procedimiento, la creación de funciones facilitó el proceso de creación del código, los cálculos matemáticos y la visualización de los resultados se realizaron con las librerías Numpy y Pandas. Muchas de las funciones creadas fueron reutilizadas durante todo el proceso ya que esa es una de las ventajas de crearlas.
- Mediante el método gráfico de Campbell se verificó la presencia de un acuífero activo que aporta energía al sistema, esto es muestra de que el codigo creado funciona de forma correcta.
- La librería *PyTank* se presenta como una herramienta funcional, libre y al alcance de todos de manera gratuita, además, es escalable por lo que se puede ir ajustando el alcance y rendimiento. Se creó un aplicativo web sencillo

que permite visualizar el correcto funcionamiento de esta, permitiendo al usuario interactuar de manera más didáctica con los recursos de la librería.

#### <span id="page-54-0"></span>**4.2. RECOMENDACIONES**

- Se recomienda crear un ambiente virtual único, que almacene únicamente las librerías a utilizar. Esto permite que otras librerías o versiones de librerías no afecten del desarrollo del código.
- Se recomienda la creación de un repositorio exclusivo en GitHub para el desarrollo del proyecto, esto facilita el acceso a los archivos que se utilizan el proyecto.
- Ampliar el modelo conceptual para incluir el cálculo de reservas para yacimientos saturados, la guía que tiene este proyecto puede ser utilizada en el futuro para generalizar aún más la herramienta.

## **ANEXOS**

### <span id="page-55-1"></span><span id="page-55-0"></span>**ANEXO 1**

**Tabla 1 Correlaciones para la presión de burbuja.**

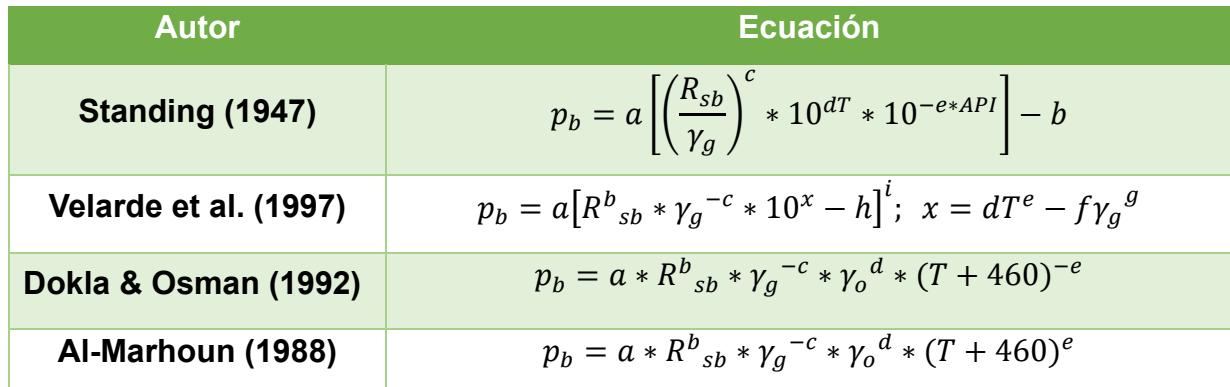

*Nota.* Elaborado por Aguas Dannes & Yoon Seok

#### **Tabla 2 Correlaciones para la relación gás – petróleo a la presión del punto de burbuja**

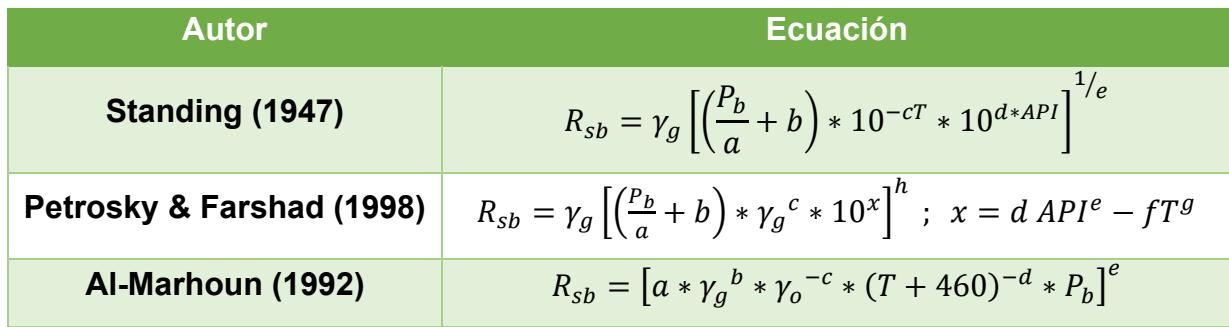

*Nota.* Elaborado por Aguas Dannes & Yoon Seok

#### **Tabla 3 Correlaciones para el factor volumétrico de formación del petróleo**

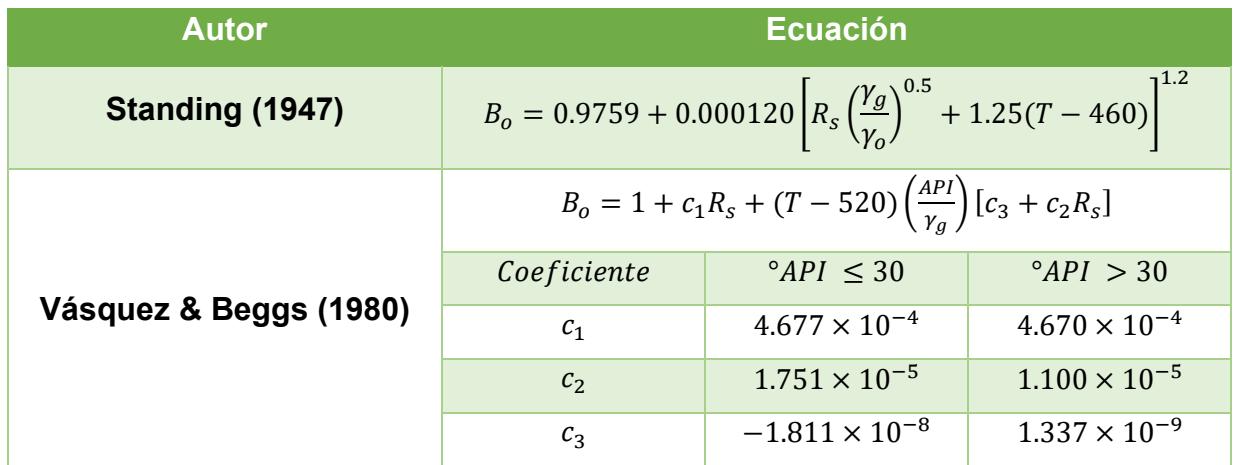

*Nota.* Elaborado por Aguas Dannes & Yoon Seok

## **REFERENCIAS**

- <span id="page-56-0"></span>Al-Marhoun, M. A. (1988). PVT CORRELATIONS FOR MIDDLE EAST CRUDE OILS. *JPT, Journal of Petroleum Technology*, *40*(5). https://doi.org/10.2118/13718-PA
- Al-Marhoun, M. A. (1992). New Correlations For Formation Volume Factors Of Oil And Gas Mixtures. *Journal of Canadian Petroleum Technology*, *31*(03). https://doi.org/10.2118/92-03-02
- Arif, M., & Al Senani, A. M. (2020). Digitalization in Oil and Gas Industry A Case Study of a Fully Smart Field in United Arab Emirates. *Society of Petroleum Engineers - Abu Dhabi International Petroleum Exhibition and Conference 2020, ADIP 2020*. https://doi.org/10.2118/203461-MS
- Bhadariya, V., Sapale, P., Achari, A. K., & Paliwal, N. (2019). Reservoir Performance Prediction using Integrated Production Modelling (MBAL Software). *International Journal of Recent Technology and Engineering*, *8*(4), 2277–3878. https://doi.org/10.35940/ijrte.D7627.118419
- Bujnowicz, R. (1988). Pvt Data Generation Reporting And General Uses. *Annual Technical Meeting, ATM 1988*. https://doi.org/10.2118/88-39-66
- Calva Rubio, M. (s/f). *QUIÉN ES QUIÉN EN LA INDUSTRIA DEL PETRÓLEO*. INSTITUTO POLITÉCNICO NACIONAL, México.
- Carrillo, L. (2009, marzo). *OilProduction*. Definición de Reservas Petroleras . http://oilproduction.net/reservorios/evaluaciondereservorios/item/1686-definicionde-reservas-petroleras
- Carter, R. D., & Tracy, G. W. (1960). An Improved Method for Calculating Water Influx. *Transactions of the AIME*, *219*(01). https://doi.org/10.2118/1626-g
- Castillo, V., & Patricia, A. (2007). *DESARROLLO DE UNA HERRAMIENTA COMPUTACIONAL PARA EL CÁLCULO DE BALANCE DE MATERIALES EN YACIMIENTOS DE GAS SECO* [Universidad Central de Venezuela ]. http://saber.ucv.ve/bitstream/10872/2414/1/TEG%20Patricia%20Castillo.pdf
- Challenger, I., Díaz, Y., & Becerra, R. (2014). El lenguaje de Programación Python. *Ciencias Holguín*, *XX*(N°2).
- Custodio, E., & Llamas, M. R. (1983). Hidrologia Subterranea. En *Universidad Politecnica de Barcelona* (Vol. 2).
- Dake, L. P. (1978). *Fundamentals of Reservoir Engineering* (1st Edition). Elsevier Science.
- Damiani, L. (2019). *Optimización Estocástica acelerada con Aplicación a la Ingeniería de Procesos*. UNIVERSIDAD NACIONAL DEL SUR.
- Danesh, A. (1998). *PVT Tests and Correlations. En PVT and Phase Behaviour of Petroleum Reservoir Fluids*. Elsevier.
- Dokla, M. E., & Osman, M. E. (1992). Correlation of PVT properties for UAE crudes. *SPE Formation Evaluation*, *7*(1). https://doi.org/10.2118/20989-pa
- Duggal, N. (2021). Top 10 Python Libraries For Data Science for 2021 [Updated]. En *GeeksforGeeks*.
- Escobar, F. (2012). *FUNDAMENTOS DE INGENIERÍA DE YACIMIENTOS* (1era Edición). Editorial Universidad Surcolombiana.
- Farías, L., & Merola, V. (2014). *Análisis y Correlaciones PVT. En Propiedades de los fluidos del Yacimiento*. Reverté S.A.
- Fernández, M. (2019). *BALANCE DE LOS MATERIALES*.
- García, A., & Ortíz, E. (1996). *CLASIFICACIÓN DE YACIMIENTOS PETROLÍFEROS*. Universidad Nacional Autónoma de México.
- Gogua, D., Gomes, A., Shcherba, V., & Vorobʹev, K. (2021). Problems of digitalization of the oil and gas industry in Ivory coast. *The Eurasian Scientific Journal*, *13*(2). https://doi.org/10.15862/49savn221
- Guale, A. (2021). *ACTUALIZACIÓN DE RESERVAS DE PETRÓLEO ORIGINAL EN SITIO A TRAVÉS DE LA APLICACIÓN DEL MÉTODO DE BALANCE DE MATERIALES, CASO ESTUDIO CAMPO SACHA*. UNIVERSIDAD ESTATAL PENÍNSULA DE SANTA ELENA.
- Havlena, D., & Odeh, A. S. (1963). The Material Balance as an Equation of a Straight Line. *Journal of Petroleum Technology*, *15*(08). https://doi.org/10.2118/559-pa
- Hurst, W., & Van Everdingen, A. F. (1949). The Application of the Laplace Transformation to Flow Problems in Reservoirs. *SPE*. https://doi.org/https://doi.org/10.2118/949305-G
- Iza, A. (2017). *ANÁLISIS Y GENERACIÓN DE CORRELACIONES PVT DEL PETRÓLEO Y SU APLICABILIDAD EN EL ECUADOR* [ESCUELA POLITÉCNICA NACIONAL]. https://bibdigital.epn.edu.ec/bitstream/15000/17368/1/CD-7866.pdf
- Martínez, B., Samaniego, F., & León, A. (2017). Aplicación de la ecuación de balance de materia a los yacimientos con alto contenido de condensado. *Ingeniería Petrolera*, *Vol.58*(N°3), 166–194.
- Ministerio del Poder Popular de Petróleo. (2005). *DEFINICIONES Y NORMAS DE LAS RESERVAS DE HIDROCARBUROS*. http://www.minpet.gob.ve/images/servicio/reserva\_tierra/DefinicionesyNormas\_de\_ ReservasdeHidrocarburos.pdf
- Muñoz, A. (2023). ¿Qué es GITHub y para qué sirve? Webempresa. *Webempresa*. https://www.webempresa.com/hosting/que-es-github.html
- Omeke, J. E., Nwachukwu, A., Awo, R. O., Boniface, O., & Uche, I. N. (2011). A new approach to aquifer influx calculation for finite aquifer system. *Society of Petroleum Engineers Nigeria Annual International Conference and Exhibition 2011*. https://doi.org/10.2118/150733-ms
- Organización para la Cooperación y el Desarrollo Económicos. (2020). *OCDE - Innovación - Tecnología - Digitalización*. https://www.comecso.com/observatorio/digitalizacion-ciencia-tecnologia-innovacion
- Paris de Ferrer. (2009). *Fundamentos de Ingeniería de Yacimientos*. Ediciones Astro Data.
- Perez, E. (2016). *Analisis de Curvas de Declinacion* (1ra ed., Vol. 1). https://www.studocu.com/latam/document/universidad-maritima-delcaribe/ingenieria-nautica/analisis-de-curvas-de-declinacion/51369319
- *Petróleo América*. (2009). Reservas de Hidrocarburos.
	- http://www.petroleoamerica.com/2009/11/reservas-de-hidrocarburos-esta-clasese.html
- *Petroleum resources management system*. (2018).
- Petrosky, G. E., & Farshad, F. (1998). Pressure-Volume-Temperature Correlations for Gulf of Mexico Crude Oils. *SPE Reservoir Engineering (Society of Petroleum Engineers)*, *1*(5). https://doi.org/10.2118/51395-pa
- Pichina, H. J. (2021). *EVALUACIÓN ECONÓMICA DE LA IMPLEMENTACIÓN DE UN MÉTODO DE CONTROL DE AGUA EN UN POZO DEL YACIMIENTO-G9 DEL CAMPO GUAFITA VENEZUELA USANDO EL SOFTWARE WELLFLO* [UNIVERSIDAD ESTATAL PENÍNSULA DE SANTA ELENA]. https://repositorio.upse.edu.ec/xmlui/bitstream/handle/46000/6607/UPSE-TIP-2021-0034.pdf?sequence=1&isAllowed=y
- Schilthuis, R. (1935). *Active Oil and Reservoir Energy*. https://doi.org/https://doi.org/10.2118/936033-G
- Schilthuis, R. (1936). Active Oil and Reservoir Energy. *Transactions of the AIME*, *118*(01), 33–52. https://doi.org/10.2118/936033-G
- Standing, M. B. (1947). A pressure-volume-temperature correlation for mixtures of California oils and gases. *Drilling and Production Practice 1947*.
- Tarek, A. (2006). *RESERVOIR ENGINEERING HANDBOOK* (3rd Edition). Elsevier.
- Tukey, J. W. (1977). Exploratory Data Analysis by John W. Tukey. En *Biometrics* (Vol. 33).
- Vasquez, M., & Beggs, H. D. (1980). Correlations for Fluid Physical Property Prediction. *Journal of Petroleum Technology*, *32*(06). https://doi.org/10.2118/6719-pa
- Velarde, J., Blasingame, T. A., & McCain, W. D. (1997). Correlation of black oil properties at pressures below bubble point pressure - A new approach. *Annual Technical Meeting 1997, ATM 1997*. https://doi.org/10.2118/97-93